# Bővíthető, többfunkciós, behatolásjelző központ

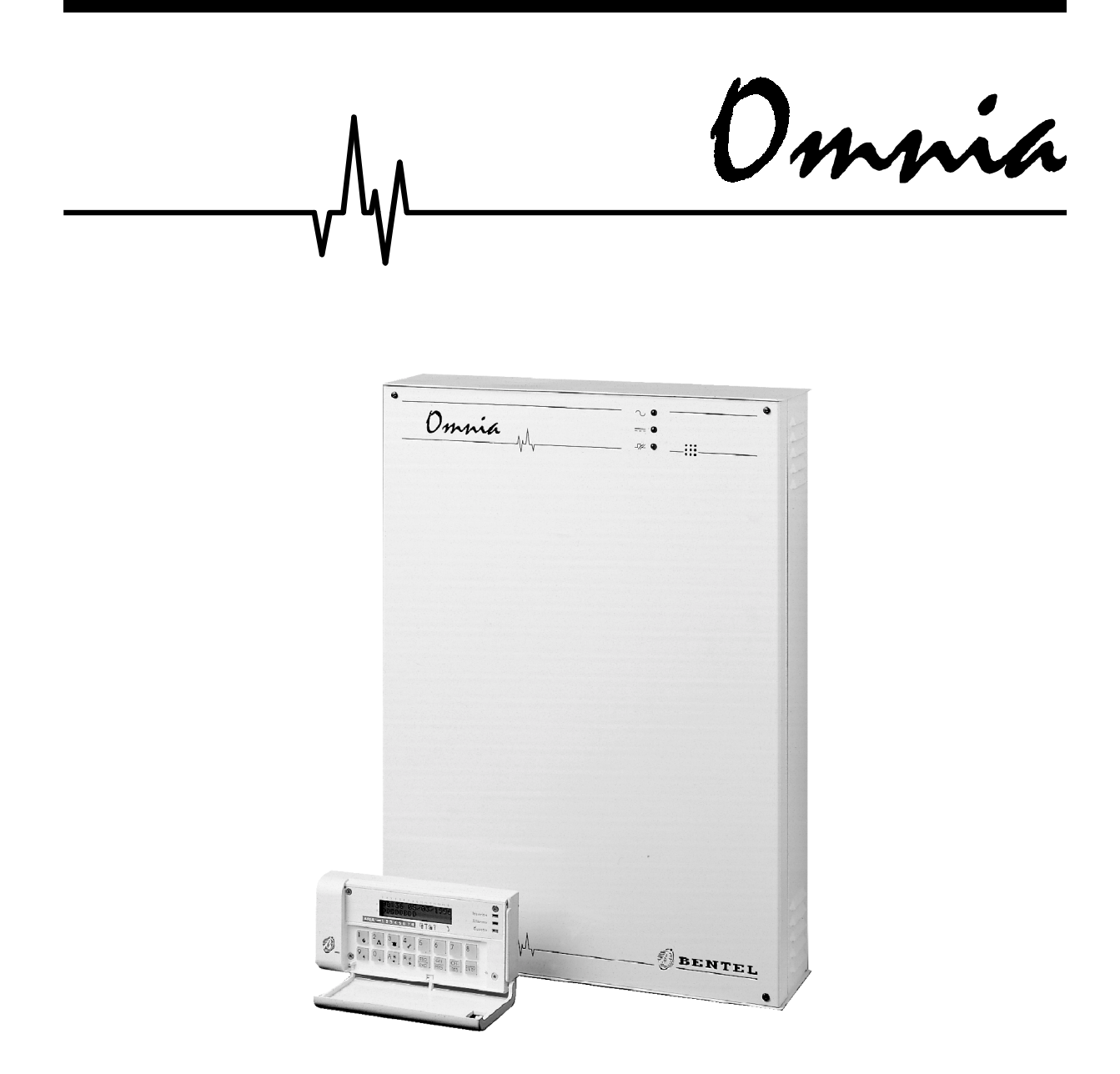

Verzió: 2.1

Felhasználói kézikönyv

K 2.0 V2.11 HUNG001030

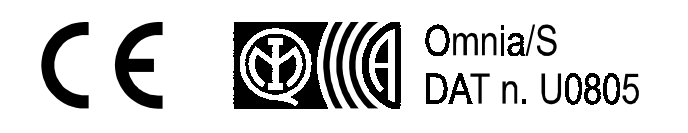

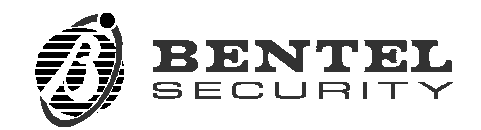

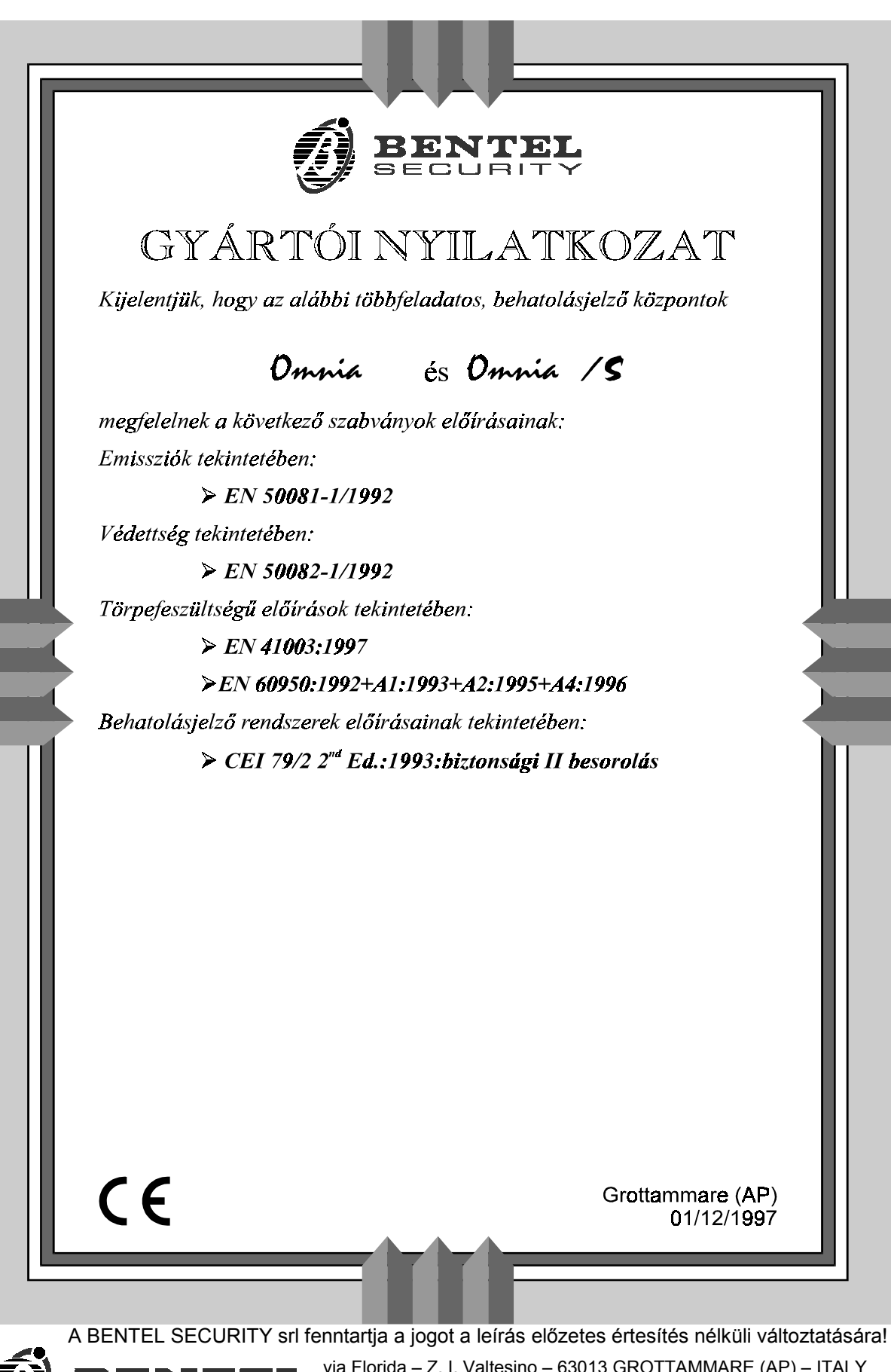

13h

via Florida – Z. I. Valtesino – 63013 GROTTAMMARE (AP) – ITALY User Manual: Expandable multifunction control panel Omnia Internet: **www.bentelsecurity.com**

## TARTALOMJEGYZÉK

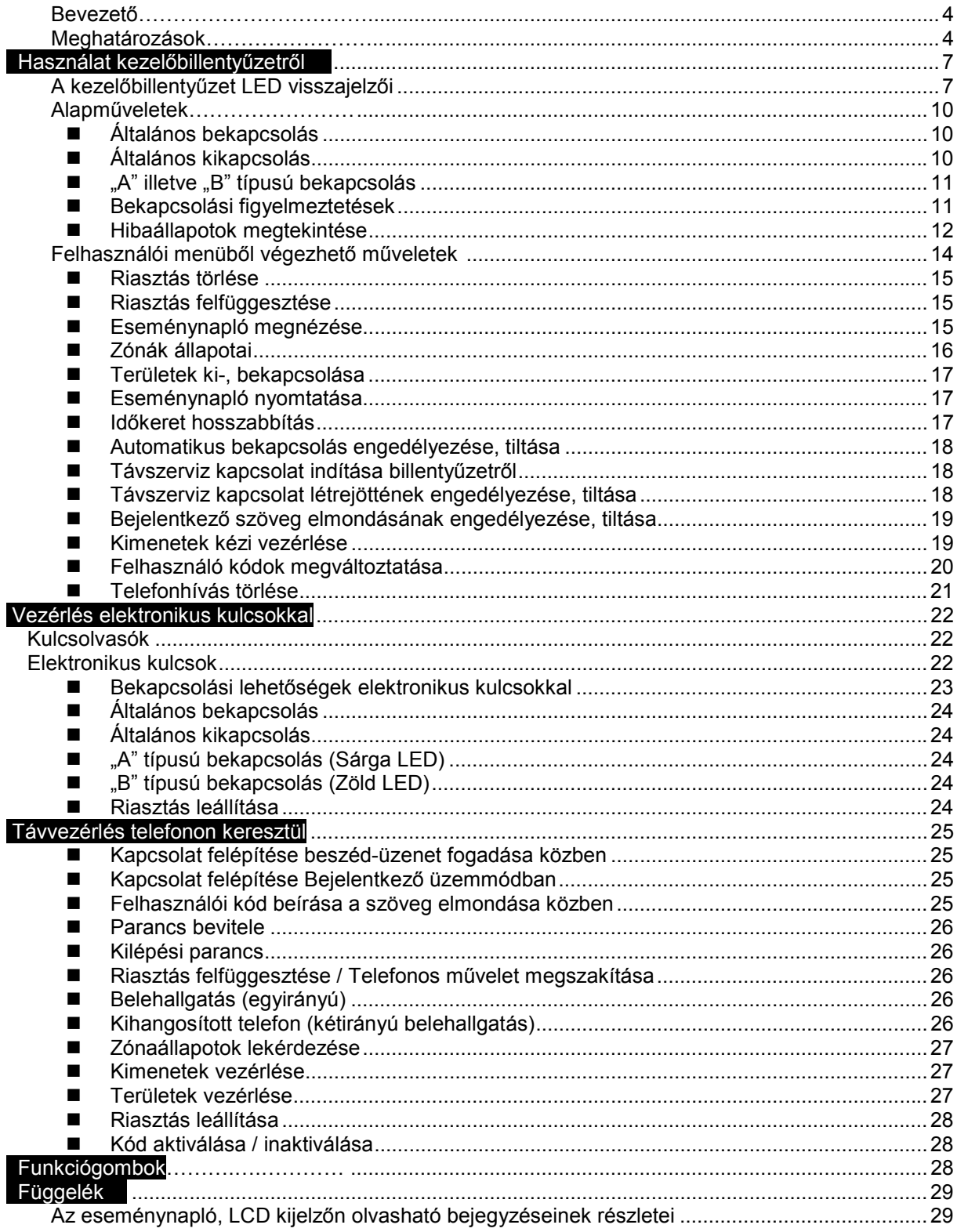

A kézikönyvet a RIAREX kft készítette, a Expandable Multifunction Control Panel User Manual<br>leírás alapján.

Készítette és fordította: Regös Viktor

#### <span id="page-3-0"></span>**Bevezető**

### **Köszönjük, hogy választásával a BENTEL SECURITY céget tisztelte meg!**

Ez a sokoldalú, vezérlési feladatokat is ellátó, kiemelkedően modern fejlesztésű vagyonvédelmi eszköz, huszonnégy órán keresztül vigyázza az Ön, szerettei, és vagyona biztonságát. Az **OMNIA** központot minden olyan jellemzővel felruháztuk, mely az egyszerű kezelhetőséget, és a hosszú távú, megbízható működést szolgálja. Ne feledje, rendszere zavartalan működéséhez, az **Ön** felkészültsége is szükséges, ezért figyelmesen tanulmányozza át e füzetet, és őrizze meg a továbbiakban is! Ha rendszerében a jövőben bármilyen változtatást kíván elvégezni és jelen füzetben nem talál választ kérdéseire, kérjük, keresse meg a riasztója felszerelését végző szakembert (**Telepítőt**), akinek az adatait javasolt, már most feljegyeznie, az útmutató végén, e célra készült adatlapra.

### **Meghatározások**

- " **Bekapcsolás:**  *parancs;* mely a rendszert riasztásra kész állapotba állítja. Bármely, bekapcsolt területhez tartozó zóna megsértése **riasztást idéz elő**.
- □ **Élesítés:** lásd, bekapcsolás!
- " **Kikapcsolás:** *parancs;* mely a rendszert alaphelyzetbe állítja. Ebben az állapotban a kikapcsolt területekhez tartozó zónák **megsértése nem idéz elő riasztást** (kivétel: 24 órás, szabotázs és tűzzónák; lásd a megfelelő szómagyarázatoknál).
- " **Hatástalanítás:** lásd, kikapcsolás!
- □ **Riasztás: -** *állapot;* mely erőszakos behatást, vagy rendellenes működést jelez. Kiképzett, vagy felhatalmazott személy **azonnali beavatkozása, intézkedése szükséges**.
- " **Kezelőbillentyűzet:** *eszköz;* mely segítségével a felhasználó kezelheti, vezérelheti a rendszert, és ellenőrizheti annak állapotát.
- " **Elektronikus kulcs:** *eszköz;* a rendszer vezérléséhez. Minden kulcs 4 milliárd lehetőség közül, véletlenszerűen kiválasztott kóddal védett.
- " **DGK**: Digital Key, elektronikus kulcs, lásd ott!
- " **Kulcsolvasó**: *eszköz;* az elektronikus kulcsok azonosítására, és a rendszer üzemmódjainak vezérlésére szolgál (előfordulhat még: elektronikus kulcsolvasóként is).
- " **Jelzővonal:** *logikai egység;* olyan jelzőhurok (elektromos áramkör), melyre egy, vagy több érzékelő csatlakozik.
- " **Zóna:** *logikai egység;* a központ egy bemenete, melyre egy jelzővonal (lásd, ott!) csatlakozik.
- " **Terület:** *logikai egység*; egymással összerendelt zónák csoportja. Minden területnek saját, beállítástól függő jellemzői, felhasználói kódjai, időzítései, kezelőbillentyűzetei, kulcsolvasói, kimenetei lehetnek.
- " **Partíció**: lásd, terület!
- " **Távozási késleltetés:** *időzítés;* a rendszer, vagy terület bekapcsolása után a távozásra rendelkezésre álló idő. A védett területet minden személynek (és kisállatnak is) az **időzítés letelte előtt kell elhagynia!** Az időzítés vége utáni távozás, vagy a védett területen belül való tartózkodás, riasztást válthat ki!
- " **Belépési késleltetés:** *időzítés;* egy késleltetett zóna (lásd ott) megsértését követően (például: bejárati ajtó kinyitása), a rendszer, vagy terület **kikapcsolására rendelkezésre álló idő**. Kikapcsolás nélkül, a késleltetés letelte után azonnal megindul a riasztás.
- " **Azonnali zóna:** *zónajellemző;* a rendszer, vagy terület bekapcsolt állapotában, az ilyen típusú zónára kötött érzékelő jelzése azonnali, késleltetés nélküli riasztást vált ki.

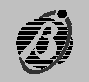

- " **Késleltetett zóna:** *zónajellemző;* a rendszer, vagy terület bekapcsolt állapotában, az ilyen típusú zónára kötött érzékelő jelzése csak a belépési késleltetés letelte után vált ki riasztást.
- " **Követő zóna:** *zónajellemző;* a rendszer, vagy terület bekapcsolt állapotában, az ilyen típusú zónára kötött érzékelő jelzése csak akkor vált ki azonnali riasztást, ha ez az esemény elsőként, késleltetett zóna megsértése előtt következik be. Ha az ilyen zóna megsértése, később, késleltetett zóna megsértése után valósul meg, akkor a riasztás csak a belépési késleltetés eltelte után indul el (követi a késleltetett zóna működését).
- □ **24 órás zóna:** *zónajellemző;* a rendszer, vagy terület ki-, vagy bekapcsolt állapotától függetlenül, az ilyen zónára csatlakozó eszköz jelzése mindig riasztást vált ki (24 órás készenlét).
- " **Pánik zóna:** *zónajellemző;* működése a 24 órás zónáéhoz hasonló, azzal a fontos különbséggel, hogy a zónára kötött eszköz (pl.: támadásjelző nyomógomb) **jelzése nem vált ki helyi riasztást, azaz csendben, a jelzést kiváltó személy épségének kockáztatása nélkül** hívható segítség a telefonkommunikátor(ok) jelzése nyomán.
- " **Tűzzóna:** *zónajellemző;* helyi működése teljesen megegyezik a 24 órás zóna működésével, de a telefonkommunikátor tűzriasztási eseményként továbbítja a jelzést a Központi Állomásnak.
- " **Szabotázs:** *cselekmény;* kísérlet a rendszer, vagy valamely elemének fizikai tönkretételére, vagy jelzésképtelenné tételére*.* A szabotázsjelzésére alkalmas zónák 24 órán keresztül bekapcsolt állapotúak, azaz mindig képesek riasztásra. (Szabotázscselekmény lehet a hangjelző leszerelése, kinyitása, leszakítása, érzékelő szétszerelése, vezeték elvágása, központ dobozának kinyitása, stb.).
- " **Riasztási memória:** *jelzés*; a rendszeren bekövetkezett riasztásra, utólagosan is (vizuálisan), hívja fel a figyelmet. A legutóbbi riasztási memória törlése óta történt riasztások tárolására szolgál. Törlése a rendszer vagy terület ki, majd újra bekapcsolásakor automatikusan, vagy kézzel is történhet.
- " **PIN**: *azonosító*; (Personal Identity Number = egyéni azonosító szám) a rendszer vezérléséhez, kezeléséhez szükséges kódszám, 4 — 6 számjegy hosszúságban.
- " **Kódok:** *azonosító;* az Omnia központ 31 db felhasználói, és 1 telepítői,, tetszőlegesen megválasztott kódszámot képes tárolni, és megkülönböztetni. A felszerelés során a telepítést végző szakember a felhasználó kérésére a kódszámoknál beállítja a kód jogosultságát. Mindegyik kód egyedi beállítású és alárendeltségű lehet. Minden kódhoz egy vagy több terület rendelhető, amelyek vezérlését a felhasználó, a jogosultságának megfelelő szinten végezheti el. A kezelőbillentyűzeten beírt kóddal a felhasználó csak a kódhoz és a kezelőbillentyűzethez is egyaránt hozzárendelt területekhez férhet hozzá. Kódváltoztatás csak **FELETTES** beállítással rendelkező kóddal végezhető el!
- " **Telepítő**: *személy*; a rendszer felszerelését, beállítását, karbantartását végző szakember.
- " **Telepítői kód**: *azonosító;* a rendszer jellemzőinek beállításai végezhetők el e kód bevitelével. Csak telepítői kóddal lehet belépni az úgynevezett Programozási üzemmódba. **A telepítői kód nem alkalmas a központban lévő kódok megtekintésére, és nem vezérelhetők vele a ki-, és bekapcsolási műveletek sem!**.
- " **Távszerviz:** *üzemmód;* a **Telepítő** által, telefonvonalon, távolról elvégzett rendszerbeállítás, programozás, karbantartás.
- " **BPI:** *csatlakozási felület*, (Bentel Protocol Interface Bentel Eszközillesztő Felület) a rendszer vezérlő és bővítő eszközeinek csatlakoztatására szolgáló adatsín.
- " **LED:** *kijelző, (Light Emitting Diode* fénykibocsátó dióda) (többféle színben), a kezelőbillentyűzetek és a kulcsolvasók vizuális jelzéseinek megjelenítésére szolgál.
	- " **LCD:** *kijelző*, (*Liquid Crystal Display* Folyadékkristályos megjelenítő) a rendszer üzeneteinek, állapotainak, elnevezéseinek kijelzését teszi lehetővé.

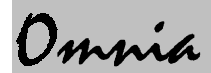

- " **Központi Állomás:** *szolgáltató;* riasztóberendezések jeleinek fogadására alkalmas eszközzel felszerelt szolgáltató cég, aki a nap 24 órájában reagál a vett jelzésekre, riasztásokra.
- " **Felügyeleti Állomás:** lásd Központi Állomás!
- " **Figyelőszolgálat:** lásd Központi Állomás!
- " **Távfelügyelet:** *művelet;* a Központi Állomás által végzett folyamatos felügyelet, amely magában foglalhatja a jelzések és riasztások fogadásán túl a rendszer telefonon keresztül történő számítógépes állapotlekérdezését, távvezérlését, programozását is.
- " **Felettes kód**: *azonosító;* olyan jogosultságú felhasználói kód, mellyel a kódváltoztatási művelet végrehajtható.
- " **Alárendelt kód**: *azonosító;* a felhasználói kódok bármelyike, amely nem **Felettes** beállítású.

### **A rendszer lehetőségeire vonatkozó figyelmeztetés**

A kézikönyvben leírtak között lehetnek olyan beállítások, melyek használata az ön rendszerén nincsenek engedélyezve! Ezek beprogramozása nagyban függ a helyi sajátosságoktól, lehetőségektől és igényektől. Mielőtt rendszerét használatba venné, kérjük, pontosítsa a felszerelést végző szakemberrel, hogy a kialakított rendszer milyen egyedi lehetőségekkel bír!

### **Telefonvonallal kapcsolatos figyelmeztetés**

A füzetben több helyen is találkozhat telefonos műveletek leírásával. E műveleteket a központ csak akkor képes végrehajtani, ha a rendszert bekötötték valamelyik Felügyeleti Állomáshoz, és/vagy a központba beépítették, és beprogramozták az **OMNIAVOX** hangrögzítő modult. Ezek a jellemzők is csak akkor használhatók ki maradéktalanul, ha a központ folyamatosan csatlakozik a telefonvonalra. Ezért, ha az ön rendszere használja a telefonos lehetőségeket, győződjön meg róla, hogy a telefonos kapcsolatnak nincs fizikai akadálya (pl.: kihúzott telefoncsatlakozó, vonalszakadás, telefonvonal karbantartása, stb.)!

### **A kezelőbillentyűzet szövegire vonatkozó figyelmeztetés**

Előfordulhat, hogy a jelen kézikönyvben ismertetett LCD szövegek nyelvezete, szóhasználata, rövidítései eltérnek az ön rendszerén megjelenőktől! Ez a folyamatos ellenőrzések, és esetleges verzióváltások következménye. Az LCD kijelzőn megjelenő szövegek frissíthetők, és számítógépről egyszerűen módosíthatók. Ennek elvégzésével kapcsolatban kérdezze meg a felszerelést végző szakembert!

### **Fontos, általános figyelmeztetés!**

Jelen kézikönyv csak a 2.1 és magasabb verziószámú (firmware számú) központok kezelésével kapcsolatos ismereteket tartalmazza. Alacsonyabb verziójú központnál néhány művelet az itt leírtakhoz képest eltérő lehet, vagy teljesen hiányozhat!

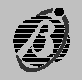

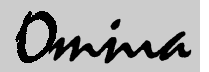

### **. Használat kezelőbillentyűzetről**….

### <span id="page-6-0"></span>**Általános ismertetés**

Az OMNIA központ minden funkciója vezérelhető kezelőbillentyűzetről. A legösszetettebb beállítások éppúgy elvégezhetők, mint a legáltalánosabb műveletek, például a be-, és a kikapcsolás.

### **A kezelőbillentyűzet LED visszajelzői**

A rendszer állapotairól az **LCD** kijelzőn (karakteres megjelenítő) és a beépített 3 **LED**en keresztül nyerhető információ. A billentyűzeten, közvetlenül az LCD alatt található ikonok az egyszerűbb, és gyorsabb állapotmegjelenítést teszik lehetővé. Ezek pontos értelmezése a következő táblázatokban található.

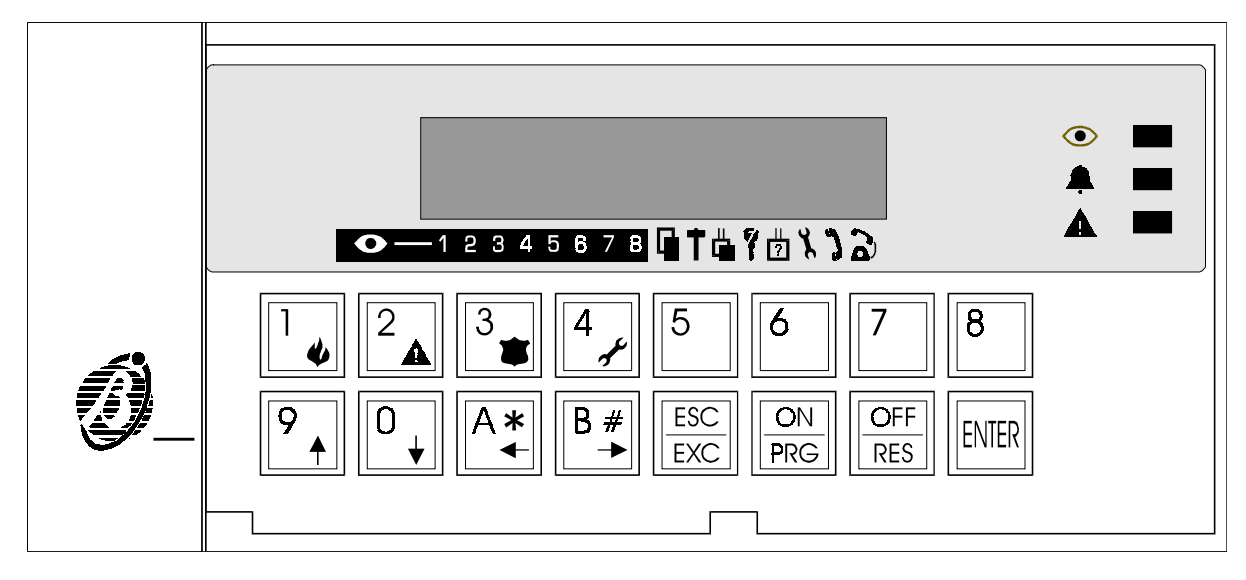

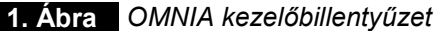

### **A kezelőbillentyűzet LED-jei**

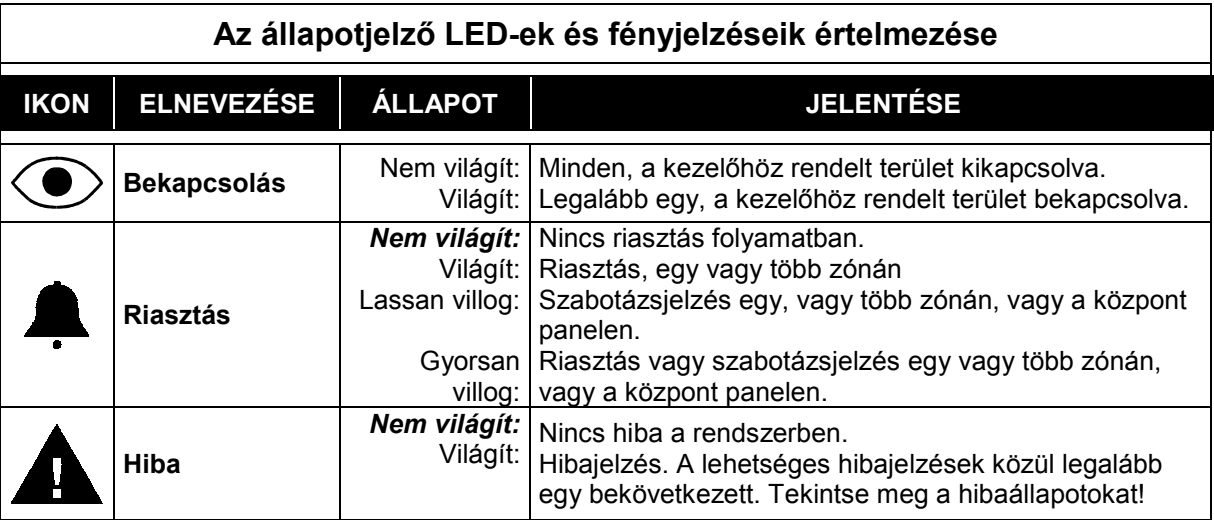

# A LED-en megjelenő zónariasztás, vagy szabotázsjelzés függ a zóna területhez és billentyűzethez rendelésétől (csak azokon a kezelőbillentyűzeteken látható a jelzés, melyeket az adott területhez hozzárendeltek).

# A következő események válhatnak ki szabotázsjelzést: központ doboza nyitva; közös szabotázsbemenet riasztása; eszközszabotázs (kezelő vagy bővítő modul); idegen kulcs a kulcsolvasóban.

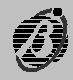

# Omnia

**LCD kijelző** Amikor a rendszer alaphelyzetben van, a felső sorban a pontos idő és az aktuális dátum olvasható.

> 18:22 2000 / 10 / 29 KKBBBB - - X

A területen bekövetkező zónariasztást vagy szabotázsjelzést követően a riasztást

**Zónariasztáskor automatikus megjelenő elnevezések**

jelentő (<sup>\*\*\*</sup>) LED kigyulladásával, villogásával egyszerre, az LCD kijelző felső sorában, a dátumot és időt felülírva, a riasztást kiváltó zóna elnevezése olvasható (több zóna egyidejű riasztása esetén a riasztás sorrendjében jelennek meg a nevek).

Az alsó sorban a rendszer állapotai olvashatók. (A riasztást kiváltó zónához tartozó terület betűjele villog.)

A rendszer területeinek állapotáról az LCD kijelző alsó sorában, annak baloldalán található betűjelek adnak felvilágosítást. A területnek megfelelő sorszám fölötti jel értelmezései a következők:

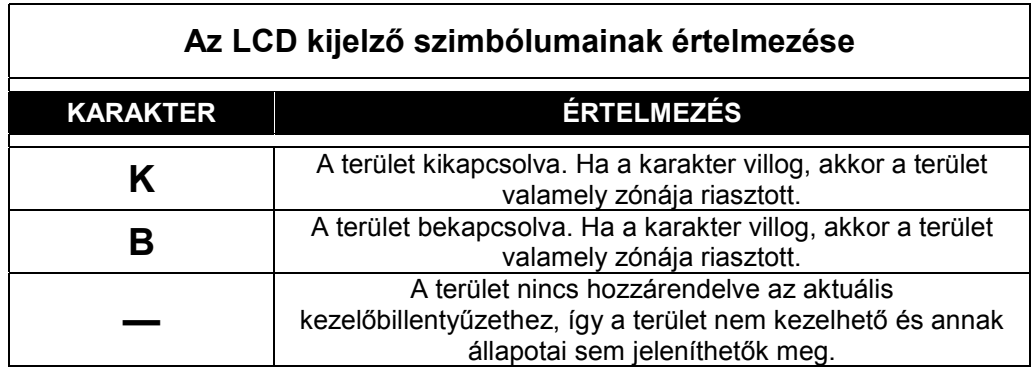

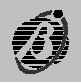

A rendszeren bekövetkező, rendellenes működésre utaló jelzések láthatók az LCD kijelző alsó sorának, középső, és jobboldali részén. A bekövetkezett eseményt jelképező ikon felett megjelenő "X" jelenti az adott jelenség bekövetkeztét. Az alábbi táblázat segítségével értelmezhetők a jelzések:

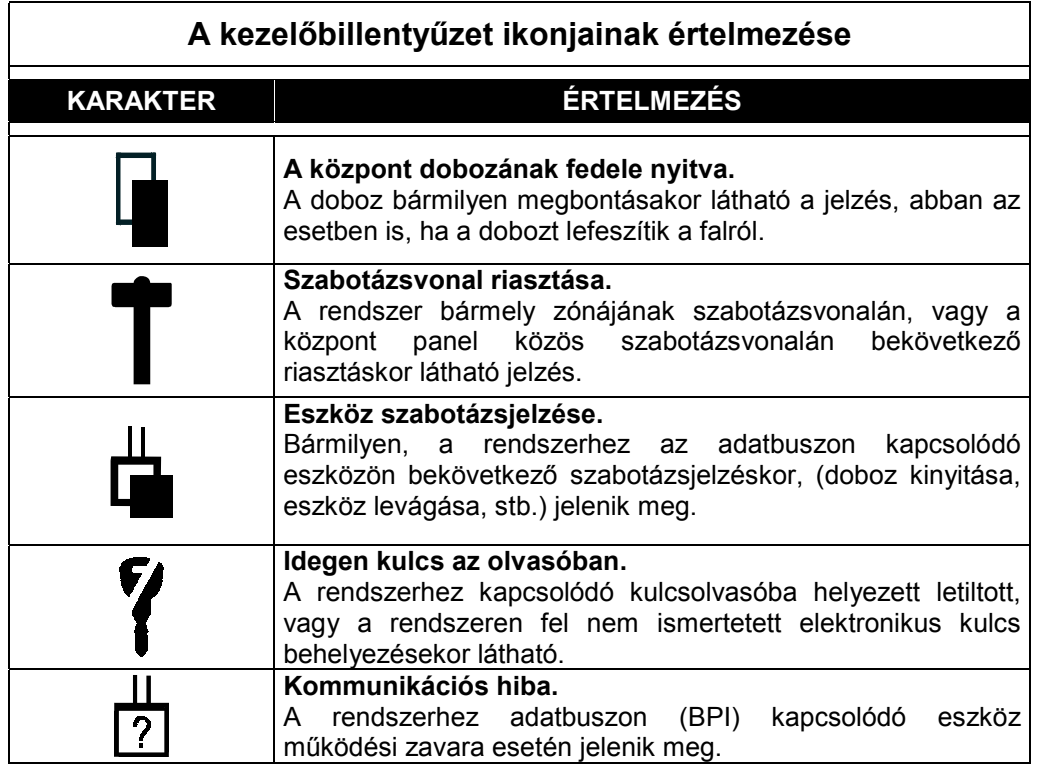

A távszerviz és a bejelentkező szöveg beállításának megjelenítésére szolgál, a rendellenes működési állapotok ikonjaitól jobbra látható két szimbólum.

Amikor bármelyik funkció bekapcsolt állapotban van, ikonja felett "\*" (csillag) karakter látható.

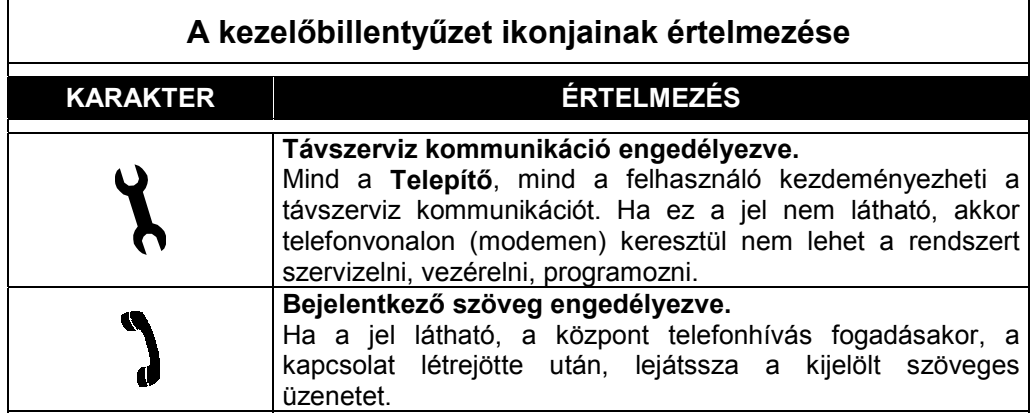

A jobboldali utolsó ikon, a telefonkommunikáció pillanatnyi állapotáról ad tájékoztatást. Ha a jel felett negatív T betű látható ( **T** ), akkor éppen telefonos művelet folyik.

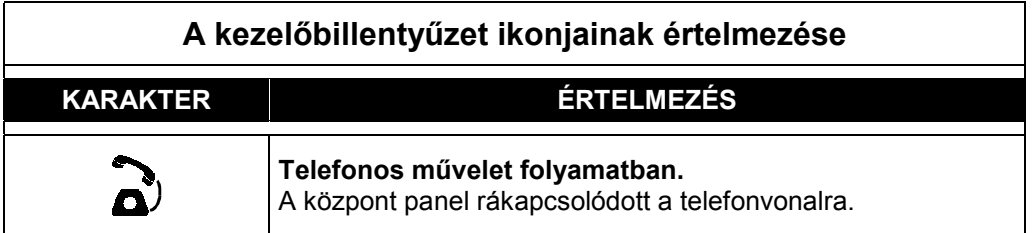

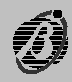

ŊΥ

### <span id="page-9-0"></span>**Alapműveletek**

A kezelőbillentyűzetről, kódok beírásával érhetők el a rendszer, felhasználó által is elvégezhető műveletei. A rendszerre teljes kiépítésnél, összesen nyolc kezelőbillentyűzet csatlakozhat. Minden kezelőbillentyűzet egyedi címmel rendelkezik, és partícionált (osztott) rendszernél a billentyűzetekhez tetszőlegesen rendelhetők területek. A beírt kóddal csak akkor végezhető művelet, ha mind a beírt kód, mind a kezelőbillentyűzet számára engedélyezett az adott terület kezelése. A kódok lehetővé teszik mind az alapműveletek, mind a menüből elérhető műveletek elvégzését. A hozzárendelési, és a műveleti jogosultságok beállítását a **Telepítő**, a rendszer programozásakor végezheti el.

A billentyűzeten 4, 5 vagy 6 számjegy hosszúságú felhasználói kód beírásával, és utána egy műveleti billentyű megnyomásával, öt azonnali művelet hajtható végre. Ezeket az alábbi táblázat foglalja össze.

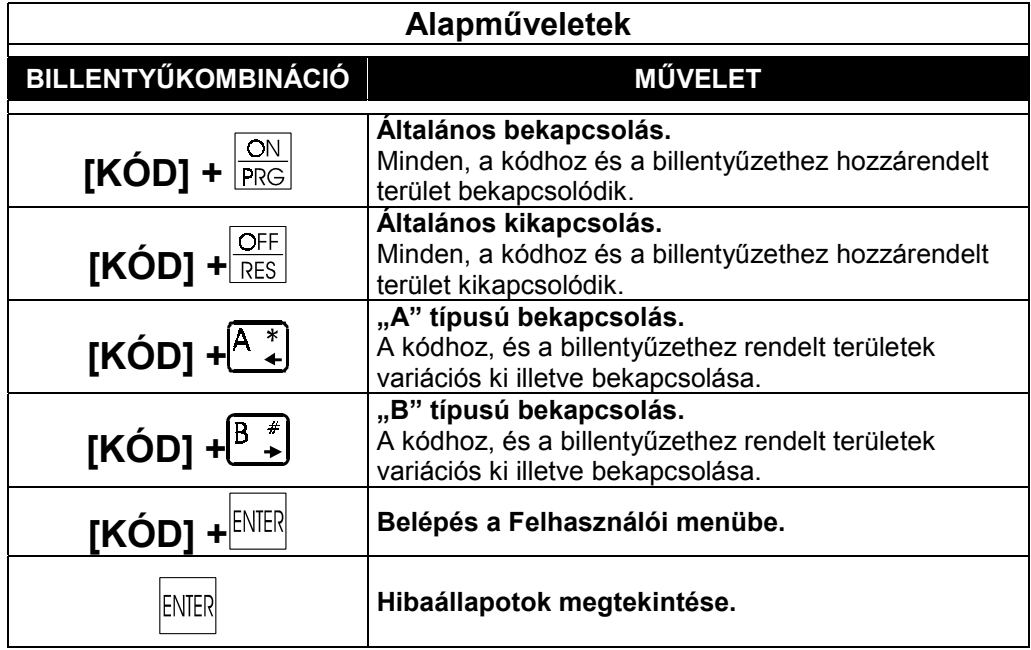

A hibaállapotok bármikor megtekinthetők kód beírása nélkül is, míg minden más művelet, csak az elvégzésére jogosító kód ismeretében hajtható végre.

- # Művelet csak a kódhoz, és a billentyűzethez is egyaránt hozzárendelt területeken végezhető.
- # Ha a beírt kóddal a kívánt művelet nem hajtható végre, mélytónusú hangjelzés hallható, és az alábbi szöveg jelenik meg:

## FIGYELEM!

Muvelet tiltva

Ez a sajátságos helyzet, a kódok és a billentyűzetek beállításából fakad. Például, a felhasználó jogosult a területek egy csoportjának együttes bekapcsolására, de ez a bekapcsolási mód nincs engedélyezve az adott billentyűzeten.

### $\blacksquare$  Általános bekapcsolás  $[K\dot{\odot}D] + \frac{QN}{PRG}$

Ez a művelet az összes, a kódhoz és az adott kezelőbillentyűzethez egyaránt hozzárendelt területet bekapcsolja.

### $\blacksquare$  Általános kikapcsolás  $\blacksquare$  Általános kikapcsolás  $\blacksquare$

Ez a művelet az összes, a kódhoz és az adott kezelőbillentyűzethez egyaránt hozzárendelt területet kikapcsolja.

**Omnia 10**

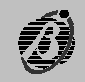

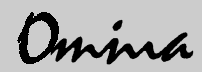

### <span id="page-10-0"></span> $\blacksquare$  "A" illetve "B" típusú bekapcsolás  $\blacksquare$  [KÓD] +  $\lceil A^* \rceil$  vagy, [KÓD] +  $\lceil B \rceil$

Ez a művelet a programozás során beállított séma szerint ki-, illetve bekapcsolja a megfelelő területeket.

Minden felhasználói kódra külön-külön állíthatók be az "A" és "B" típusú bekapcsolási sémák. A sémabeállítás adja meg, hogy mely területek lesznek be-, illetve kikapcsolva a művelet elvégzése után.

#### **Példa**

Az "A" típusú bekapcsolás a következők szerinti beállítású az egyik kódnál:

Az 1-es, 4-es, 5-ös területek *bekapcsolnak*; míg a 2-es, 3-as, 6-os, 7-es, 8-as területek *kikapcsolnak*.

Amikor a kód beírása után az  $\left(\frac{A^*}{4}\right)$  vagy a  $\left(\frac{B^*}{4}\right)$  billentyűt megnyomja, a központ, az előzetesen beállított sémának megfelelően be-, illetve kikapcsolja azokat a területeket, melyek **mind a kódhoz, mind a billentyűzethez hozzátartoznak**.

# A kezelőbillentyűzet, csak azokat a területeket képes vezérelni, melyeket a telepítés és programozás során hozzárendeltek!

### ! **Bekapcsolási figyelmeztetések**

Mielőtt bármely terület bekapcsolódik a kód beírása és a megfelelő billentyű megnyomása után, a központ három ellenőrzést hajt végre:

- \$ **nyitott zónaák ellenőrzése;**
- \$ **áthidalt zónák ellenőrzése;**
- \$ **hibaellenőrzés.**

Ha az ellenőrzések mindegyike negatív, akkor végrehajtódik a bekapcsolás, ellenkező esetben felhasználói beavatkozás szükséges.

Nyitott Ha bármely zóna jelez, akkor az alábbi üzenet jelenik meg a kijelzőn:

#### **Zónák ellenőrzése**

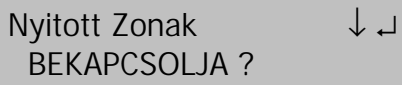

Ekkor a három gomb valamelyikének megnyomásával, az alábbi műveleteket hajthatja végre:

**EXC Kilépés:** a területek nem kapcsolnak be.

|ENTER|

**FSC** 

**Folytatás:** a területek bekapcsolnak.

**Megjelenítés**: megtekinthető a megsértett zónák listája.

(A lista a  $\bigcup_{k=1}^{\infty}$  vagy a  $\bigcup_{k=1}^{\infty}$  billentyű megnyomásával léptethető előre, vagy hátra.) A felső sorban a zóna neve olvasható, míg az alatta lévőben a zóna állapota

(**Jelez(Riaszt),** vagy **Nyugodt** illetve **Aktiv** vagy **Athidalt**).Ilyenkor, a zóna az  $\overline{CN}$ 

billentyű megnyomásával **Áthidaltra**, míg az billentyű megnyomásával **Aktívra** állítható. (A zóna **Áthidaltra** való átállítása után, az **Áthidalt zónák ellenőrzése** művelet is végrehajtódik — így az ennek megfelelő üzenet is látható — melynek részletei később olvashatók.)

A zónaállapotok megtekintése után megnyomott **ENTER** billentyű, a bekapcsolás **ESC** folytatását jelenti, míg az  $\overline{EXC}$  a megszakítását.

OFF

<span id="page-11-0"></span>

Az **Automatikus áthidalás** beállítású zónák, ha a bekapcsolási művelet végzésekor **Zóna** megsértett (jelezési) állapotban voltak, a terület bekapcsolódásakor önállóan **automatikus** áthidalása <sup>kiiktatódnak a védelemből, majd a legközelebbi kikapcsolást követően, újra aktívvá</sup> válnak.

Áthidalt A nyitott zónák ellenőrzése után, az áthidalt zónák ellenőrzése következik. Ha a **Zónák** bekapcsolandó területekhez tartozó zónák között van áthidalt, akkor a következő üzenet látható: **ellenőrzés**

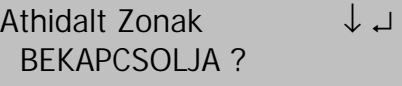

Ez figyelmeztet arra, hogy a bekapcsolni kívánt területhez tartozó zónák között áthidalt is található, ami miatt meghiúsulhat egy valós betörésnél a riasztás.

Itt, az előzőekben bemutatott billentyűk érvényesek a **Kilépéshez**, a **Folytatáshoz**, és a **Megjelenítéshez**.

Ha a megjelenítést választja, megtekintheti az áthidalt zónák listáját, az előzőekben megismertek szerint.

Hibajelzés Ha a bekapcsoláskor rendszerhiba áll fenn, az alábbi üzenet olvasható a kijelzőn:

**megjelenítése bekapcso-**

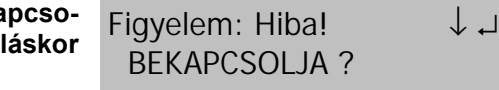

Ez figyelmeztet arra, hogy a rendszerben hiba van, ezért a bekapcsolás vagy nem lehetséges, vagy a bekapcsolás után még mindig fennálló hiba miatt, az objektum esetleg védelem nélkül maradhat.

Itt, az előzőekben bemutatott billentyűk érvényesek a **Kilépéshez**, a **Folytatáshoz**, és a **Megjelenítéshez**.

Minden, a bekapcsolt állapotban bekövetkezett riasztás után, riasztási memória jelzés **Riasztási** memória marad hátra. Ez a terület kikapcsolásával, és újra bekapcsolással törölhető. Ez csak a törlése kikapcsolt, és újra bekapcsolt területekre és a hozzájuk tartozó zónákra vonatkozik. A bekapcsolva maradt területek és zónáik memóriája továbbra is látható marad. (**Ezzel az eljárással szüntethető meg a terület száma feletti B vagy K betű villogása.**)

- # A riasztási memória törlése nem érinti az eseménymemória (**Napló**) bejegyzéseit, melyek ettől függetlenül továbbra is megtekinthetők.
- ! **Hibaállapotok megtekintése**

**ENTER** 

A sárga színű, hibajelző LED (A )kigyulladása a kezelőbillentyűzet jobboldalán, jelzi a rendszer valamely rendellenes működését.

Ilyenkor, a hiba kiderítéséhez, nyomja meg az  $\frac{ENTER}{ENIER}$  billentyűt, majd a megjelenő menüben, ha több hibajelenség is együttesen fennáll, a  $\bullet$   $\bullet$  es a  $\bullet$  hillentyűk

segítségével lépkedhet. A menüből való kilépéshez nyomia meg az  $\overline{exc}$  billentyűt!

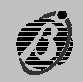

Omina

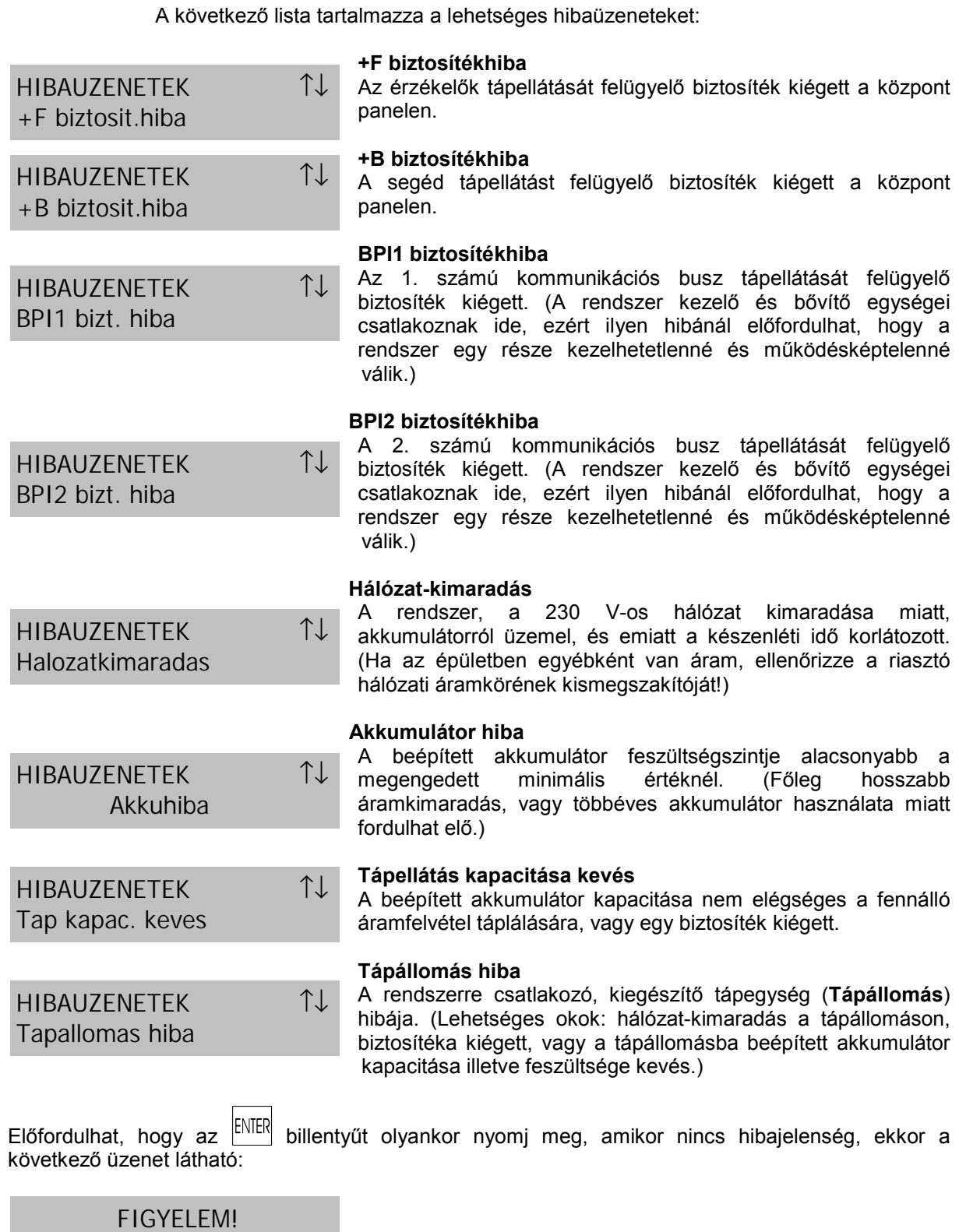

Nincs hiba

A hibák megtekintéséből az  $\mathsf{ExC}\!\!\!\!\!/$  billentyű megnyomásával léphet ki, vagy a központ 30 másodperc elteltével automatikusan is kilép.

-W

### <span id="page-13-0"></span>**Felhasználói menüből végezhető műveletek** [KÓD] +

Érvényes kód bevitelét és az ENTER billentyű megnyomását követően, az LCD felső sorában megjelenik az "Udvozlom," szöveg, alatta pedig a beírt kód neve. A szöveg megjelenését a **Telepítő** tilthatja, módosíthatja, így előfordulhat, hogy elmarad, vagy más szöveggel jelenik meg az üdvözlés. A belépés után elérhetővé válnak a **Felhasználói menü** műveletei. A különböző pontok között, a  $\begin{bmatrix} 0 \\ 4 \end{bmatrix}$ és a  $\begin{bmatrix} 9 \\ 4 \end{bmatrix}$  billentyűk megnyomásával lépkedhet, majd a megfelelő műveletet az  $\frac{ENIER}{M}$  megnyomásával választhatja ki. A felhasználó menüből, az  $\boxed{\text{EXC}}$  billentyű egyszeri, — vagy a menüpont mélységétől függően — többszöri megnyomásával léphet ki, illetve 30 másodperc elteltével, ha nem következik be gombnyomás, a központ automatikusan kilép. **A Felhasználói menü a következő pontokat tartalmazza:** " **Riasztás törlése (Riasztas torles)** " **Riasztás felfüggesztése (Riaszt. felfugg.)** " **Eseménynapló megnézése (Naplo megnezese)** " **Zónák állapotai (Zonak allapotai)** " **Területek ki-, bekapcsolása (Ter. Ki-Bekapcs.)** " **Eseménynapló nyomtatása (Naplo nyomtatasa)** " **Időkeret hosszabbítás (Idokeret hosszabb)** " **Automatikus bekapcsolás engedélyezése, tiltása (Onelesedes En/Ti)** " **Távszerviz kapcsolat indítása billentyűzetről (Tavszerviz hivas)** " **Távszerviz kapcsolat létrejöttének engedélyezése, tiltása (Tavszerviz En/Ti)** " **Bejelentkező szöveg elmondásának engedélyezése, tiltása (Bej.szoveg En/Ti)** " **Kimenetek kézi vezérlése (Kimenet kezivez.)** " **Felhasználói kódok megváltoztatása (Kodvaltoztatas)** " **Telefonhívás törlése (Tel. hiv. torles)**

Az alapértelmezés (gyári beállítás) szerinti felhasználói kód a 0001. Ez az egyetlen **Felhasználható** és **Engedélyezett** felhasználói kód, a lehetséges 31 közül.

- # A **Felhasználói menü** pontjainak elérhetősége, minden felhasználói kódnál, egyedileg állítható be. Így, **csak azok a menüpontok lesznek láthatók a kijelzőn, melyek engedélyezettek az adott kód számára**.
- # A **Felhasználói műveletek** csak a **Felhasználói kódhoz** és az adott **Kezelőbillentyűzethez** egyaránt hozzárendelt területeken érvényesek.

Ha egy kóddal, olyan műveletet kísérel meg elvégezni, mely a kódra nem engedélyezett, az **Alapműveletek** bekezdésben megismertek érvényesek, azaz a hibára mélytónusú hangjelzés, és a kijelzőn megjelenő szöveg hívja fel a figyelmet.

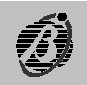

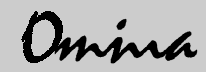

<span id="page-14-0"></span>A **Felhasználói menü** pontjainak részletes ismertetése

### ! **Riasztás törlése**

A menüpont kiválasztása előtt, majd az  $\frac{ENIER}{D}$  billentyű megnyomása után, a kijelzőn az alábbi szövegek olvashatók:

FELHASZN. MENU ↑↓ Riasztas torles

Riasztas torles muvelet kesz!

A "**muvelet kesz!**" szöveg eltűnése után, újra elérhetővé válik a felhasználói menü. Ez a művelet törli a zóna, és a terület riasztási memóriáját, valamint a központ riasztási kimeneteire kötött jelzésadókat (szirénákat) alapállapotba állítja.

Ha a riasztás, a törlést követően újraindul, akkor folyamatosan fennálló jelzésről van szó, és ennek az okát kell elsősorban megszüntetni. Ilyen esetben az állandóan meginduló riasztást, a **Riasztás felfüggesztése** menüpontba történő belépéssel lehet, a riasztást kiváltó ok megszüntetéséig némítani.

# A **Riasztás törlése** menüpont nem állítja le a folyamatban lévő telefonos kommunikációt.

### ! **Riasztás felfüggesztése (Szirena allj)**

A menüpont kiválasztása előtt, majd az  $\frac{ENIER}{D}$  billentyű megnyomása után, a kijelzőn az alábbi szövegek olvashatók:

FELHASZN. MENU ↑↓ Riaszt. felfugg.

 FIGYELEM! Riaszt. felfugg.

A művelet alaphelyzetbe állítja a riasztási kimenetre kapcsolt jelzésadókat.

A jelzésadókon mindaddig nem jelenik meg az újabb riasztás, amíg ebből a menüpontból bármely billentyű megnyomásával ki nem lép. (A riasztás felfüggesztésének időtartama alatt, a jobboldali ábrának megfelelő felirat villog a kijelzőn.)

# A **Riasztás felfüggesztése** menüpont a telefonon átvitt riasztásokat nem függeszti fel!

### ! **Eseménynapló megnézése**

Ezt a menüpontot választva, lehetőség nyílik, az eseménynapló bejegyzéseinek megtekintésére.

Minden eseményhez tartozó bejegyzés, maximum 5 részből (sorból) állhat, megjelenítve az eseményt, bekövetkeztének helyét, a felhasználót, a dátumot és időt.

Az események között a  $\begin{bmatrix} 0 \\ + \end{bmatrix}$ és  $\begin{bmatrix} 9 \\ 1 \end{bmatrix}$  billentyűkkel lehet lépkedni. Egy–egy esemény 

részleteiben az  $\begin{bmatrix} A & * \\ -\end{bmatrix}$ és  $\begin{bmatrix} B & * \\ -\end{bmatrix}$ billentyűkkel lehet a sorok között váltani.

Az események a kijelző második sorában tűnnek fel, a következő rend szerint (a vastagított betűvel írt szövegek jelennek meg a kijelző első sorának jobboldalán):

- \$ Esemény típusa: **NEVE**
- \$ Eseményt kiváltó zóna (rész), terület, rendszerelem (egység): **RESZ; TER.; EGYS.; MI?**
- \$ Művelet, beavatkozás helye: **HOL?**
- \$ Műveletet, beavatkozást végző személy, eszköz: **KI?; KULCS; GOMB**
- \$ Az esemény pontos dátuma, és időpontja: **MIKOR**

Bizonyos eseményeknél nem öt, hanem kevesebb részlet jelenik meg.

# Az **Eseménynaplóba** állandóan bekerülnek az újabb történések, így az elsőként beírt az újabb eseménynél a második helyre kerül, a második a harmadikra, és így tovább. Az utolsó, 200. esemény pedig törlődik, az újabb bejegyzés beírásakor.

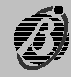

<span id="page-15-0"></span>A kijelző felső sorában látható az esemény sorszáma (**ES.**) és az esemény részletének elnevezése (lásd az előbb). Az alsó sorban pedig az esemény részletei, a következő táblázat szerint

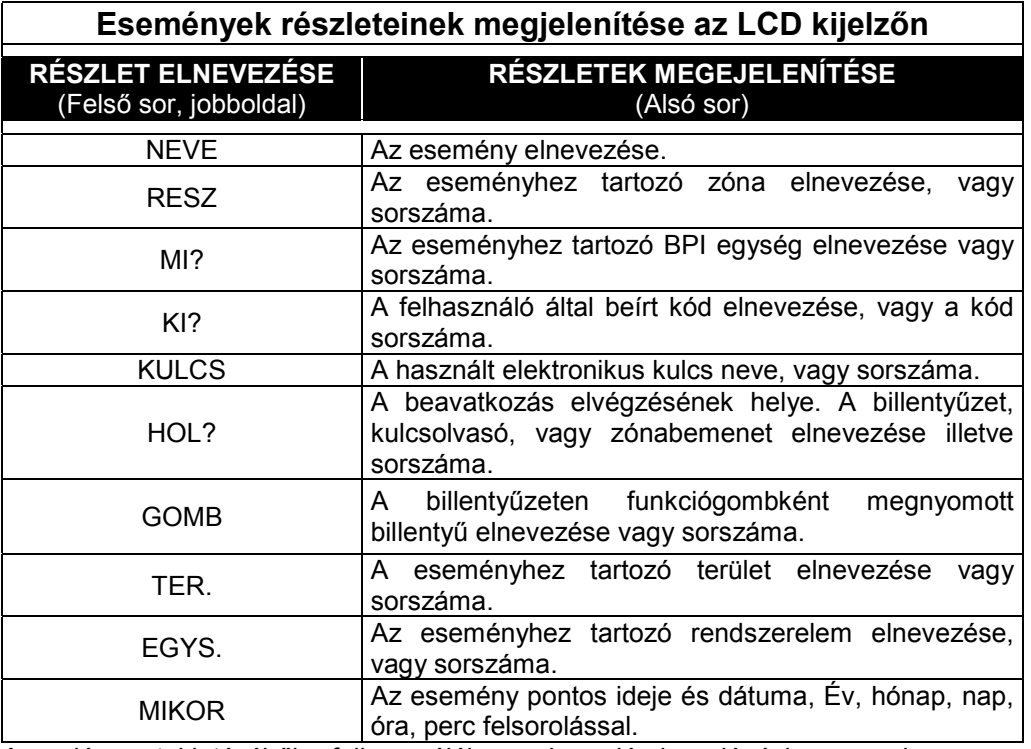

A napló megtekintéséből a felhasználói menübe való visszalépéshez nyomja meg az ESC

**EXC** billentyűt, vagy 30 másodperc elteltével a központ automatikusan kilép.

### ! **Zónák állapotai**

E menüpont kiválasztásakor megtekinthetők a zónák pillanatnyi állapotai, illetve, zónák áthidalása is itt lehetséges.

Az állapotok zónánként tekinthetők meg. Ha a hurok DEOL (dupla ellenállás lezárású) akkor a zónaállapot alsó sorában, a baloldalon az alábbi szövegek valamelyike látható:

- **Nyugodt Nyugodt.** A zóna alapállapota, jelzés, és szabotázsjelzés-mentes állapotában látható
- **Jelez Jelez.** A zóna megsértett állapotban van, jelez. Bekapcsolt rendszernél ilyenkor riasztana a zóna.
- **Rovidz. Rövidzár**. Gyakorlatilag szabotázsjelzés, mert a jelzővonal üzemszerűen nem válhat ilyenné. Ez hibára, vagy külső behatásra utal.
- **Szabot. Szabotázs.** A zóna szabotázs vonala jelez, ami a rendszer be-, vagy kikapcsolt állapotától függetlenül, riasztást eredményez. Oka a rendszer megbontása lehet.

Az alsó sor jobboldalán, a zóna áthidalási állapota olvasható:

**Aktiv Aktív.** A zóna jelzésre kész állapotban van.

**Athidalt Áthidalt.** A zóna kiiktatva a rendszerből. Bekapcsolás után az erre a zónára kötött érzékelő jelzése nem vált ki riasztást.

Példa, egy zóna állapotára:

Nappali elotere Jelez Aktiv

**Omnia 16**

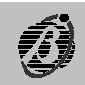

mini

<span id="page-16-0"></span>A zónák között a  $\begin{bmatrix} 0 \\ \downarrow \end{bmatrix}$ és  $\begin{bmatrix} 9 \\ \downarrow \end{bmatrix}$  billentyűk valamelyikével lehet lépkedni.

OFF  $\cap$ N A zóna az RES billentyű megnyomásával **Áthidaltra**, míg az **PRG** billentyű megnyomásával **Aktívra** állítható.

A felhasználói menübe történő visszalépéshez az  $\overline{exc}$  billentyűt kell megnyomni.

- Ebbe a menübe lehet belépni a bekapcsolási ellenőrzés során, ha bármely zóna jelez vagy áthidalt. Ilyenkor csak azoknak a zónáknak az állapotai látszanak, melyek a bekapcsolás szempontjából érdekesek (jeleznek, vagy áthidaltak).
- ! **Területek ki-, bekapcsolása**

E menüpont kiválasztásával a területeket egyesével kapcsolhatja ki-, vagy be.

 $A \left[\begin{matrix} 0 \\ \end{matrix}\right]$ és  $\left[\begin{matrix} 9 \\ \end{matrix}\right]$  billentyűk megnyomásával a területek léptethetők. A felső sorban a terület elnevezése, vagy sorszáma olvasható, míg az alsó sorban, hogy éppen ki-, vagy bekapcsolt állapotban van-e.

 $ON$ A pillanatnyilag feltűnő terület az **PRG** billentyű megnyomásával **Bekapcsolva**, míg OFF

az **RES** megnyomásával Kikapcsolva állapotúra állítható át. Az így beállított ki-, és

bekapcsolások az  $\frac{ENIER}{EN}$  billentyű megnyomásával érvényesíthetők. Az  $\frac{1}{EXC}$  billentyű megnyomásával, a területek állapotainak megváltoztatása nélkül lehet a menüpontból kilépni.

Példa:

Bejarat elotere Kikapcsolva ↑↓

### ! **Eseménynapló nyomtatása**

Ha a rendszerhez telepítve van az **OMNIA/TIMER** elnevezésű időzítő/nyomtató modul, akkor lehetséges printer közvetlen csatlakoztatása a központhoz. Ebben az esetben a menüpontot kiválasztva, a központ minden, az eseménynaplóban tárolt bejegyzést továbbít a csatlakoztatott nyomtatóra.

A nyomtatási parancs elfogadását a megjelenő üzenet és hang jelzi.

Naplo nyomtatasa muvelet kesz!

A nyomtatás pár perc alatt lezajlik. Ha az említett panel nincs beépítve, vagy a nyomtató nincs csatlakoztatva, a művelet nem hajtható végre.

### ! **Időkeret hosszabbítás**

Ez a menüpont csak akkor használható, ha a központba beépítették az **OMNIA/TIMER** időzítő/nyomtató modult, valamint beállítottak hozzá automatikus ki-, illetve bekapcsolási időpontokat.

Az időkeret hosszabbítás automatikusan megnöveli az önélesedésig (automatikus bekapcsolásig) hátralévő időt.

A parancs elfogadását a megjelenő üzenet és hang jelzi.

A kijelzőn látható üzenet:

Idokeret hosszabb muvelet kesz!

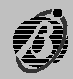

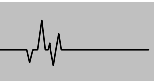

<span id="page-17-0"></span>Az automatikus bekapcsolás előtt, több időkeret hosszabbítás is kérhető. Egy időkeret hossza a programozás során állítható be. Szintén ott adható meg az időkeret hosszabbítások száma is.

Az időkeret hossza és a hosszabbítások számának szorzata legfeljebb 180 perc lehet. Az önélesedésre kijelölt napon, a terület 23 óra 59 perc után mindenképpen bekapcsol, függetlenül a hátralévő késleltetéstől, vagy a kért hosszabbítások számától.

Ha az időzítő panel nem elérhető, akkor a megfelelő üzenet jelenik meg, hangjelzés kíséretében.

### ! **Automatikus bekapcsolás engedélyezése, tiltása**

Ha az **OMNIA/TIMER** időzítő/nyomtató panel telepítve van a rendszerre, akkor a központ beállítható területek automatikus ki-, illetve bekapcsolására. Ez a menüpont engedélyezi, vagy tiltja az **Önélesedés** lehetőségét a rendszeren.

Ha a menüpont elérhető az adott felhasználói kóddal, akkor a következő szövegek valamelyike látható a kijelzőn:

Onelesedes **Tiltva** 

Onelesedes Engedelyezve

 $\overline{CN}$ OFF Az **PRG** billentyű megnyomásával az Önélesedés **Engedélyezve**, az RES billentyű megnyomásával, **Tiltva** állapotba állítható.

Ha az időzítő panel nem elérhető, akkor ez a menüpont tiltott.

### ! **Távszerviz kapcsolat indítása billentyűzetről**

Ezt a menüpontot választva, az alábbi üzenet tűnik fel a kijelzőn:

Tavszerviz hivas muvelet kesz!

A menüpont kiválasztásával hívatható fel automatikusan az a telefonszám, melyen a telepítést, szervizelést végző szakember számítógépe található. A hívás létrejöttéhez a Telepítőnek a rendszer felszerelésekor, be kell programoznia a felhívandó telefonszámot.

A **Távszerviz hívás** indításához a **Távszerviz engedélyezése, tiltása** menüpontnak engedélyezett állapotúnak kell lennie. (Lásd a következő bekezdést!)

### ! **Távszerviz kapcsolat létrejöttének engedélyezése, tiltása**

Ebben a menüpontban Engedélyezhető, Tiltható a távszerviz kapcsolat létrejötte. A menüpont kiválasztásakor az alábbi szövegek valamelyike látható:

**Tavszerviz Tiltva** 

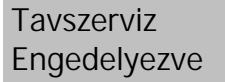

OFF Az **PRG** billentyű megnyomásával a Távszerviz **Engedélyezve**, az RES billentyű megnyomásával, **Tiltva** állapotba állítható.

 $Az$   $\overline{EX}$  billentyű megnyomásával lehet kilépni a menüpontból.

Ha a központ csatlakozik telefonvonalra és a távszerviz hozzáférés engedélyezett, akkor a telepítő, vagy más, a telepítői kódot ismerő személy képes a következő műveletek elvégzésére:

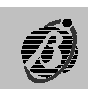

- \$ **Az rendszer állapotainak megtekintése.** Ilyenkor mind a területek ki-, és bekapcsoltságát, a riasztási memóriát, a zónák áthidaltságát, a zónák pillanatnyi állapotát, az eseménynapló tartalmát, az eszközök pillanatnyi állapotát, és egyéb más jellemzőket követhet nyomon, az arra jogosult személy.
- \$ **A rendszer távvezérlése.** Ekkor, egy érvényes felhasználói kód ismeretében, a jogosult személy ki-, illetve bekapcsolhat területeket, és áthidalhat, vagy aktivizálhat zónákat.
- \$ **A központ távprogramozása.** Ilyenkor a panel memóriájában tárolt beállítások megváltoztathatók. Ez csak akkor végezhető el, ha rendszer minden területe kikapcsolt állapotban van.

A rendszer "távszervizelhetősége" teszi lehetővé a szerelő számára, hogy műszaki beavatkozást hajtson végre a rendszeren, a helyszínre való kiszállás nélkül. Ez hasznos lehet, ha a felhasználónak a berendezés megbontása nélküli, gyors segítségre van szüksége a telepített rendszerénél

Ezenkívül a telepítő elvégezhet gyors rendszerellenőrzést is, ha valamilyen rendellenes működés tapasztalható (biztosíték hiba, alacsony akkufesz, stb.).

A távszerviz engedélyezettségét az ikon  $(\lambda)$  felett látható csillag jelzi.

### ! **Bejelentkező szöveg (Üzenetrögzítő szöveg) elmondásának engedélyezése, tiltása**

Ha a rendszert kiegészítették az **OMNIA/VOX** elnevezésű, beszéd-üzenetek tárolására és visszajátszására alkalmas panellel, és a központ csatlakozik telefonvonalra, akkor lehetőség van arra, hogy központot felhívva, a kapcsolat létrejöttekor, a panel elmondja az erre kijelölt beszéd-üzenetet.

Ezzel a bejelentkező szöveggel azonosítható, hogy valóba a megfelelő telefonszámot hívtuk, vagy egyéb célra is felhasználható.

Jelen menüpontot választva, lehetővé válik a **Bejelentkező szöveg** elmondásának **Engedélyezése** és **Tiltása.**

Bejelent. szoveg **Tiltva** 

<span id="page-18-0"></span>ηV

Bejelent. szoveg Engedelyezve

 $ON$ OFF Az **PRG** billentyű megnyomásával a Bejelentkező szöveg **Engedélyezve,** az RES billentyű megnyomásával, **Tiltva** állapotba állítható.

 $Az$   $\overline{EX}$  billentyű megnyomásával lehet kilépni a menüpontból.

A menüpont engedélyezésével egyidőben, az ikon ( .) felett megjelenő csillag karakter jelzi a Bejelentkező szöveg bekapcsoltságát.

Ha ez a funkció engedélyezett, akkor a felhasználó, DTMF rendszerű (nyomógombos) telefonja segítségével rendszervezérlési és más műveleteket is végrehajthat. Ennek részletei a "**Telefonos műveletek**" című fejezetben olvashatók!

### ! **Kimenetek kézi vezérlése**

E menüpont segítségével, a programozás során, kézi vezérlésre engedélyezett kimenetek állapotai változtathatók. Ilyenformán lehetővé válik különböző elektromos eszközök (pl.: kerti világítás, kapunyitó berendezés, öntözőberendezés) billentyűzetről történő be-, vagy kikapcsolása.

Miután belépett a menüpontba, megjelenik a vezérelhető kimenet neve vagy sorszáma, az alábbi módon:

Kerti vilagitas ON-Akt. OFF-Inakt.

<span id="page-19-0"></span>Imnia

Több engedélyezett kimenet esetén az egyes kimenetek között a  $\begin{bmatrix} 0 \\ \end{bmatrix}$  és a

ON billentyűkkel lehet váltogatni, a kimenetek állapotait pedig az PRG billentyű

OFF megnyomásával Aktívra, az RES megnyomásával **Inaktívra** lehet állítani.

 $Az$   $\overline{EXC}$  billentyű megnyomásával lehet kilépni a menüpontból.

A kimenetek nem csak billentyűzetről, hanem DTMF rendszerű telefonról is vezérelhetők. Ennek részletei a "**Telefonos műveletek**" című fejezetben olvashatók!

Mind a billentyűzetről történő, mind a telefonos vezérlés csak a kézi vezérlésre engedélyezett kimeneteken végezhető el!

### ! **Felhasználó kódok megváltoztatása**

E menüpontban lehet a felhasználói kódokat megváltoztatni.

Ahhoz, hogy egy felhasználói kódot meg lehessen változtatni, a következő feltételeknek kell teljesülniük:

- 1. A beírt kódnak, mellyel a menübe belépett, a megváltoztatandó kód közvetlen **Felettesének** (Felettes kód) kell lennie (ezekről a beállításokról a telepítő adhat bővebb felvilágosítást).
- 2. A beírt kód, mellyel a menübe belépett, és a megváltoztatandó kód legalább egy olyan területhez hozzá legyen rendelve, melyen mind a két kód érvényes (legyen legalább egy közös, a kódokhoz rendelt területek között).

A megfelelő kód beírása után, a menüből a következő műveletek végezhetőek el.

és a  $\left( \right.$  + billentyűk segítségével választható ki, a megváltoztatni kívánt, **Alárendelt** felhasználói kód.

A kód elnevezésének vagy sorszámának megjelenésekor, az alsó sorban az **Aktív**, vagy **Inaktív** állapot olvasható. Az **Aktív** beállítású kóddal elvégezhetők mindazok a műveletek, melyek számára engedélyezettek (pl.: területek ki-, bekapcsolása, napló megnézése, stb.).

# **Az Inaktív beállítású kóddal semmilyen művelet nem végezhető sem a területeken, sem a rendszeren!**

Kiss Napsugar Kiss Napsugar Inaktiv ↑↓ Aktiv ↑↓ A kód mindaddig nem állítható **Inaktív** állapotúra, amíg legalább egy kódnak (önmagát kivéve) **Felettese**.  $\cap$ N ∩FF A kód az **PRG** billentyűvel Aktív, az RES megnyomásával **Inaktív** állapotúra állítható. # **Felettes kód Inaktívra való átállítási kísérletekor, hibajelző hang hallható!** A kód állapotának beállítása után, az  $\frac{[ENTER]}{[buffer]}$  billentyű megnyomásával lehet a tényleges kódváltoztatást megkezdeni.  $Az$   $\overline{EXC}$  billentyű megnyomásával lehet visszalépni az alárendelt kódok kiválasztása menüpontba. Kiss Napsugar  $Kod:$  \*\*---- $\downarrow$ A számjegyek beírásakor a vízszintes vonalak (—) csillagra (\*) változnak. A kód 4, 5, vagy 6 számjegy hosszúságú lehet (0-tól 9-ig használhatók fel a számjegyek). A kód,

a beírás után, az  $\frac{ENIER}{E}$  billentyűvel fogadtatható el, az  $\frac{ESC}{EXC}$  billentyűvel pedig törölhetők a számjegyek.

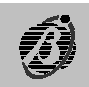

Omina

 $\bullet$  4 számjegynél rövidebb kód beírása után, az  $\boxed{\text{ENER}}$  billentyű megnyomásakor, 6 számjegynél hosszabb kód esetén, a 7. számjegy beírásakor hibajelző hang hallható, és az előző menüpontra lép a központ.

### ! **Telefonhívás törlése**

<span id="page-20-0"></span> $\sqrt{\lambda}$ 

Ebbe a menüpontban, az éppen folyamatban lévő telefonhívások törölhetők.

Tel. hiv.torles muvelet kesz!

Minden, a művelet elvégzése előtt bekövetkezett esemény eredményeképpen folyamatban lévő, vagy várakozó listán lévő telefonhívás végrehajtása törölhető. E parancs kiadásával a központ lekapcsolódik a telefonvonalról.

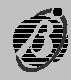

<span id="page-21-0"></span>Omnia

### **. Vezérlés elektronikus kulcsokkal**

#### **Kulcsolvasók**

A kulcsolvasó előlapján található LED-ek (sorrendben, balról jobbra: **Piros, Sárga, Zöld**) jelentései a következők:

- **Piros: vezérelhető területek.**
- Sárga: a kulcsolvasóhoz rendelt területek bekapcsolásának egyéni variációja.
- **Zöld**: a kulcsolvasóhoz rendelt területek bekapcsolásának egyéni variációja

Ezeken kívül, minden kulcsolvasón található egy nyílás, amelybe az elektronikus kulcs behelyezhető.

### **Elektronikus kulcsok**

Az elektronikus kulcsokkal vezérelhető a területek különböző variációjú be-, illetve kikapcsolása. A működtetéshez a kulcsot a nyílásba kell helyezni. A kulcson található gombot megnyomva (*DGK* típusú kulcs és *BPI* típusú olvasó), vagy a kulcsot a nyílásba finoman benyomva (*SAT* típusú kulcs és *ECLIPSE* típusú olvasó) négy beállítás között lehet léptetni. Az állapotok kijelzésére szolgáló LED-ek fényei a léptetés sorrendjében: Piros, Sárga, Zöld, semmi sem világít. A kulcsot a megfelelő fény felgyulladásakor kihúzva az olvasóból, a kiválasztott bekapcsolási variáció érvényesül. Az elektronikus kulcsokban, véletlenszerű kód van. A kulcsok variációszáma közel 4 milliárd.

A telepítés folyamán növekvő számsorrendben, (1–től 250-ig) rendelhető sorszám minden elektronikus kulcshoz. Ezen túlmenően minden kulcsnak egyedi, 16 karakter hosszúságú elnevezés is megadható, amelyet az Omnia központ képes tárolni, és az LCD kijelzőn megjeleníteni.

Minden elektronikus kulcs, megkötés nélkül hozzárendelhető egy, vagy több terület bármelyikéhez.

Az telepítés során beállítható, hogy az elektronikus kulcs, olvasóba helyezésével, a kulcshoz és az olvasóhoz tartozó terület(ek)en csak a bekövetkező riasztásokat lehessen leállítani, vagy a riasztásokat és a szabotázsjelzéseket is.

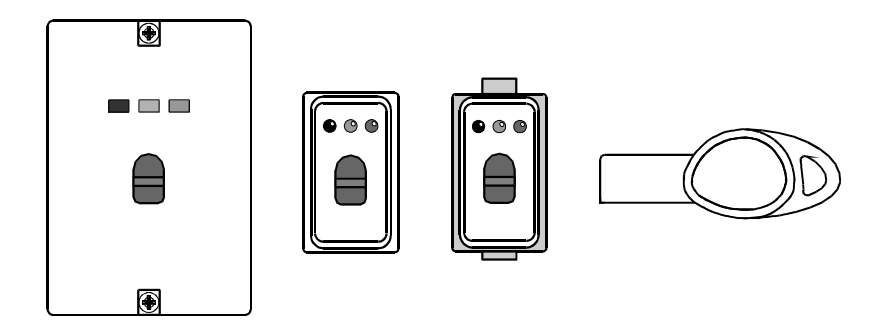

. **2. Ábra** . *ECLIPSE kulcsolvasók, és SAT elektronikus kulcs*

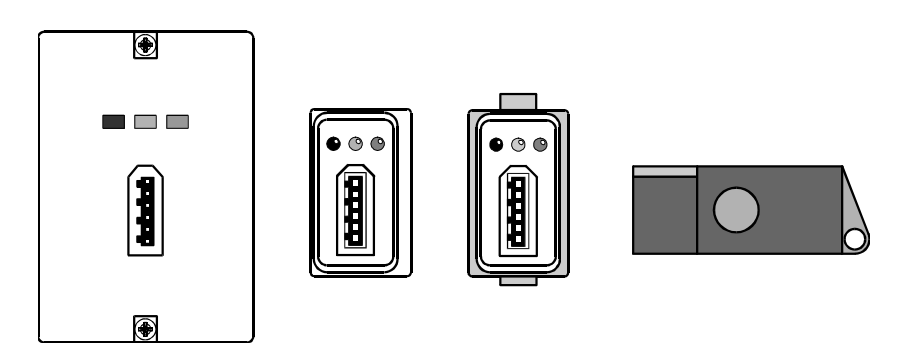

. **3. Ábra** . *BPI kulcsolvasók, és DGK elektronikus kulcs*

### **Omnia 22**

<span id="page-22-0"></span>Több Az elektronikus kulcsok egynél több rendszeren is használhatók egyidejűleg, és rendszer beállíthatók rendszerenként különböző területi csoportok kezelésére is. (pl.: az otthoni kezelése és az irodai riasztó is vezérelhető ugyanazzal a kulccsal.)

### ! **Bekapcsolási lehetőségek elektronikus kulcsokkal**

- " **Általános bekapcsolás:** (a **piros LED világít**) minden, a kulcshoz és kulcsolvasóhoz rendelt terület bekapcsolódik, a kulcs kihúzásakor.
- " **Általános kikapcsolás:** (**egyik LED sem világít**) minden, a kulcshoz és kulcsolvasóhoz rendelt terület kikapcsolódik, a kulcs kihúzásakor.
- □ "A" és "B" típusú bekapcsolás: (a Sárga vagy a Zöld LED világít) a kulcshoz és az olvasóhoz egyaránt hozzárendelt területek be- és kikapcsolása, egyéni beállítás szerinti kombinációban (az egyéni beállítások a rendszer programozásakor adhatók meg).
- " **Riasztás leállítása:** a területekhez rendelt kimenetekre csatlakoztatott minden jelzésadó (sziréna, fényjelző, stb.), jelzése megszűnik, a kulcsolvasóba helyezett érvényes kulcs hatására (kivétel, ha ez a lehetőség tiltott a rendszeren, ekkor a szabotázsriasztás csak billentyűzetről állítható le).

Nincs kulcs Ha kulcsolvasóban nincs kulcs, a LED-ek a következő jelzéseket mutatják. **az olvasóban**

- Piros LED világít: legalább egy, a kulcsolvasóhoz tartozó terület bekapcsolva.
- ♦ **Piros LED nem világít**: minden, a kulcsolvasóhoz tartozó partíció kikapcsolva.
- **Sárga LED világít**: a kulcsolvasóhoz tartozó területek egyéni variációjú bekapcsolása.
- **Zöld LED világít**: a kulcsolvasóhoz tartozó területek egyéni variációjú bekapcsolása.
- ♦ Csak a kulcsolvasóhoz tartozó területek állapotait jelzik a LED-ek. A LED-ek folyamatos világítása a programozás során letiltható. Ilyenkor csak az olvasóval végzett művelet közben, és az azt követő 2 másodpercben láthatók a jelzéseik.
- <sup>F</sup> Ha a bekapcsolt területek bekapcsolási sémája nem felel meg a kulcsolvasókon beállítottaknak, akkor a Zöld és Sárga LED-ek nem világítanak. (A kezelőbillentyűzetről elvégezhető "A" és "B" tipusú bekapcsolási séma nem biztos, hogy egyezik a kulcsolvasókon beállítottakkal).

Kulcs az Ha egy adott területhez rendelt kulcsolvasóba érvényes kulcsot helyeznek, akkor a olvasóban területhez tartozó minden jelzésadó riasztása megszűnik (kivétel a szabotázsriasztás, amennyiben, ennek kulccsal való leállítása nem engedélyezett). Ilyenkor a kulcsot finoman az olvasóba tolva léptethetők a bekapcsolási állapotok, illetve az utolsó lépésnél a kikapcsolás érhető el (minden léptetéshez egy finom nyomás szükséges, halk kattanás jelzi a megfelelő erőt, majd a kulcsot visszaengedve érhető el a kiválasztott állapot). (DGK típusú kulcsnál a kulcson lévő gombot kel nyomni a léptetéshez.)

Minden, a LED-ek által jelzett állapothoz egy bekapcsolási séma tartozik.

A kiválasztott bekapcsolási mód a kulcsnak az olvasóból való kihúzásakor érvényesül.

Az aktív (nem áthidalt) és azonnali zónák állapotát a központi egység folyamatosan figyeli. Ha a kulcsolvasóval olyankor kísérlik meg bekapcsolni a hozzá tartozó területet, amikor annak valamelyik zónája nincs nyugalomban (nyitott ajtó, vagy ablak) azt a kulcsolvasón lévő LED, villogással jelzi**. Ha e figyelmeztetés ellenére is végrehajtják a bekapcsolást, a rendszer riasztani fog!**

Automatikus áthidalásúra állított zónák esetén, a zóna jelzési állapotában végrehajtott bekapcsolás áthidalja a zónát, mely a legközelebbi kikapcsoláskor válik újra aktívvá.

### **Kilépés léptetési állapotból a terület állapotának megváltoztatása nélkül**

- $\triangleright$  hagyja a kulcsot az olvasóban;
- \$ nyomja be finoman a kulcsot (vagy a kulcson lévő gombot) legalább 4 másodpercig;
- > amikor mind a három LED lassan villogni kezd, húzza ki kulcsot.

Érvénytelen (letiltott, vagy idegen) kulcs behelyezésekor az olvasón mindhárom LED gyors villogásba kezd. Ha a programozás során beállították, akkor érvénytelen kulcs behelyezésekor a rendszer riaszt is (szabotázsjelzés).

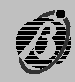

# <span id="page-23-0"></span>Omnia

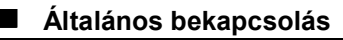

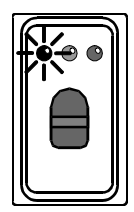

 $\circ$ 

Ezzel a művelettel a kulcsolvasóhoz és a kulcshoz rendelt valamennyi terület egyszerre kapcsolható be.

- \$ Helyezzen az olvasóba egy érvényes kulcsot **mindhárom LED kialszik.**
- Nyomia finoman egyszer a kulcsot az olvasóba (vagy nyomja meg egyszer a kulcson lévő gombot) — **a Piros LED felgyullad**, jelezve az általános bekapcsolási sémát.
- $\triangleright$  A kulcsot az olvasóból kihúzva, a terület(ek) bekapcsol(nak).
- Az olvasón villogó Piros LED jelzi, hogy a hozzárendelt terület valamelyik zónája nincs nyugalomban (nyitott ajtó vagy ablak), tehát a bekapcsolás riasztást vált ki.

### ! **Általános kikapcsolás**

Ezzel a művelettel a kulcsolvasóhoz és a kulcshoz rendelt valamennyi terület egyszerre kapcsolható ki.

- Helyezzen az olvasóba egy érvényes kulcsot!
- \$ Várja meg, amíg **mindhárom LED kialszik.**
- A kulcsot az olvasóból kihúzva, a terület(ek) kikapcsol(nak).

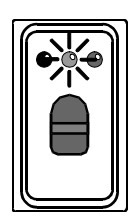

### ! **"A" típusú bekapcsolás (Sárga LED)**

Ezzel a művelettel a kulcsolvasóhoz és a kulcshoz rendelt területek közül a programozás során beállított variációnak megfelelően, bizonyos területek be-, illetve kikapcsolhatók.

- \$ Helyezzen az olvasóba egy érvényes kulcsot **mindhárom LED kialszik.**
- Nyomja finoman kétszer a kulcsot az olvasóba (vagy nyomja meg kétszer a kulcson lévő gombot) - a Sárga LED felgyullad, jelezve az "A" típusú bekapcsolási sémát.
- $\triangleright$  A kulcsot az olvasóból kihúzva a beállított területek ki-, illetve bekapcsolnak.
- # Az olvasón villogó Sárga LED jelzi, hogy a terület(ek) valamelyik zónája nincs nyugalomban (nyitott ajtó vagy ablak), tehát a bekapcsolás riasztást vált ki.

### ! **"B" típusú bekapcsolás (Zöld LED)**

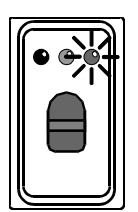

Ezzel a művelettel a kulcsolvasóhoz és a kulcshoz rendelt területek közül a programozás során beállított variációnak megfelelően bizonyos területek be-, illetve kikapcsolhatók.

- \$ Helyezzen az olvasóba egy érvényes kulcsot **mindhárom LED kialszik.**
- Nyomja finoman háromszor a kulcsot az olvasóba (vagy nyomja meg háromszor a kulcson lévő gombot) — **a Zöld LED felgyullad**, jelezve a "B" típusú bekapcsolási sémát.
- > A kulcsot az olvasóból kihúzva a beállított területek ki-, illetve bekapcsolnak.
- # Az olvasón villogó Zöld LED jelzi, hogy a terület(ek) valamelyik zónája nincs nyugalomban (nyitott ajtó vagy ablak), tehát a bekapcsolás riasztást vált ki.

### ! **Riasztás leállítása**

\$

Ez a művelet leállítja a riasztási folyamatot.

> Helyezzen az olvasóba egy érvényes kulcsot!

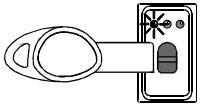

Ha telepítés során engedélyezték, akkor a kulcs behelyezése leállítja mind a területek riasztásait, mind a panelen és eszközökön bekövetkezett szabotázsriasztásokat is.

Ha ez nincs engedélyezve, akkor a kulcs csak a területeken bekövetkezett riasztásokat állítja le, a szabotázsjelzéseket nem.

Mindkét esetben igaz, hogy csak a kulcshoz és az olvasóhoz is egyaránt hozzárendelt területeken érvényes a leállítás.

# Ez a művelet, nem állítja le a telefonos kommunikációt! Annak leállításához lépjen be a billentyűzeten a **Tel. hiv. torles** elnevezésű menüpontba!

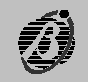

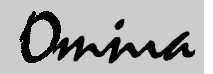

### **. Távvezérlés telefonon keresztül**

<span id="page-24-0"></span>Ha az Omnia rendszer kiegészül az **OMNIA/VOX** beszéd modullal, akkor lehetővé válik, bármilyen, DTMF tárcsázási módban működő telefonról, távvezérlési műveletek elvégzése (a készülék lehet egyszerű vezetékes, vezeték nélküli, vagy mobil telefon is, ha a tárcsázási beállítása DTMF).

E műveletek indíthatók a központ felhívásával (bejövő hívás), vagy a központ által továbbított üzenet fogadásakor (kimenő hívás).

Hét felhasználói kód alkalmas e műveletek elvégzésére (25. — 31. sorszámú kódok). A központ programozása során aktiválhatók a kódok, és adható meg, mely funkciók legyenek velük elvégezhetők.

Két mód van a központ vezérléséhez szükséges telefonos kapcsolat létrehozására. Az első esetben a központ által küldött beszéd-üzenet fogadásakor hozható létre a kapcsolat, míg a második esetben a panelre kapcsolt vonal telefonszámát feltárcsázva indítható kapcsolat.

#### ! **Kapcsolat felépítése beszéd-üzenet fogadása közben**

Amikor egy eseményt követően a központ felhívja a (lehetséges 16 szám közül) kijelölt telefonszámo(ka)t, sorban elmondja, a megfelelő, előre felvett és beállított beszéd-üzeneteket. Ekkor a központ telefonhívóval kiegészített rendszerként üzemel. Mikor a hívott személy fogadja a hívást, és rendelkezik a megfelelő jogosultságú kóddal, képes annak beírása után elvégezni a telefonos műveleteket. Ennek részletei később olvashatók.

#### ! **Kapcsolat felépítése Bejelentkező üzemmódban**

A központba kiegészítésként beépített **OMNIA/VOX** beszéd panel egyik szövege kijelölhető úgynevezett **Bejelentkező szöveg** felhasználási módra.

A felhasználó engedélyezheti, tilthatja ezt a funkciót, a "**Bejelentkező szöveg elmondásának engedélyezése, tiltása**" című bekezdésben megismert módon.

A központtal a kapcsolat, **Bejelentkező üzemmódban**, csak a bejelentkező szöveg **engedélyezett** állapotában, és a megfelelő felhasználói kód ismeretében vehető fel.

A **Bejelentkező szöveg** elmondásának engedélyezett állapotában érkező bejövő híváskor, a következők történhetnek, a **Távszerviz** engedélyezett, vagy tiltott állapotától függően.

Abban az esetben, ha mind a **Bejelentkező** szöveg elmondása, mind a **Távszerviz Távszerviz** kapcsolat **engedélyezett**, a megfelelő (beprogramozott) csengésszám után, a panel **engedélyezve** rákapcsolódik a telefonvonalra ("felveszi a telefont"), egy emelkedő magasságú hang kíséretében, majd 4 másodperces késleltetés után, lejátssza a **Bejelentkező szöveget**. A panellel a **Bejelentkező szöveg** elmondása közben, a megfelelő felhasználói kód beírásával lehet felvenni a kapcsolatot.

Távszerviz Ha a Távszerviz kapcsolat tiltott, a központ, a beprogramozott csengésszám után, tiltva középmagas hang kíséretében (1250 Hz), kapcsolódik a vonalra ("felveszi a telefont"), majd 4 másodperces késleltetés után, lejátssza a **Bejelentkező szöveget**. A panellel a **Bejelentkező szöveg** elmondása közben, a megfelelő felhasználói kód beírásával lehet felvenni a kapcsolatot.

### ! **Felhasználói kód beírása a szöveg elmondása közben**

A telefonos műveletek elvégzéséhez, előbb be kell írni a 4 — 6 számjegy hosszúságú, megfelelő jogosultságú felhasználói kódot, melynek tulajdonságait a programozás során, a **Telepítő** állította be, és **Felettes** kódja aktiválta.

**A kódot a bejelentkező szöveg, vagy beszéd-üzenet lejátszása alatt, vagy a szövegek ismétlése közbeni szünetben kell beírni, majd megnyomni a kettős kereszt billentyűt!**

## **[KÓD] +**

A kód és a parancs elfogadását középmagas hang jelzi (1250 Hz).

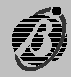

<span id="page-25-0"></span>Omnia

Adatbeviteli hibánál, vagy a kódszám újbóli beírásához is használható a  $\{\textbf{\#}\}$  billentvű.

Ha a kód beírására vagy a DTMF hangra (nem nyomnak le egy gombot sem) való várakozási idő eltelik, a kapcsolatot megszakítja a központ. A gyárilag beállított idő 30 másodperc, amelyet a **Telepítő**, a programozás során, tetszés szerint megváltoztathat.

### ! **Parancs bevitele**

Érvényes kód elfogadtatása után, lehetővé válik műveletek elvégzése a központon, telefonvonalon keresztül.

Ha érvényes kód bevitele után, el nem érhető, vagy a kód számára tiltott művelet elvégzését kisérli meg, vagy rossz parancsot ad meg, mélytónusú hang hallható (800 Hz).

Érvényes parancs beírása után, középmagas hang hallható (1 kHz, 0,5 s).

### ! **Kilépési parancs**

Parancs beírásából, vagy folyamatban lévő műveletből való kilépésre szolgál a  $\left(\frac{\#}{\#}\right)$ billentyű megnyomása.

### ! **Riasztás felfüggesztése / Telefonos művelet megszakítása**

Ezzel a paranccsal szakítható meg a központtal éppen fennálló kapcsolat.

A központ riasztási hívásakor (beszéd-üzenet hívás) beütött  $\forall$  billentyű felfüggeszti a riasztást.

A várakozó hívásokat törli, és megszakítja a folyamatban lévő hívást.

Bejelentkező üzemmódban egyszerűen megszakítja a folyamatban lévő hívást.

### ! **Belehallgatás (egyirányú)**

Az  $\Box$  es billentyűt lenyomva, mód nyílik, a központba vagy a védett objektumon belül beépített mikrofonon keresztül, a környezeti zajok, hangok megfigyelésére.

Ha több mikrofont is elhelyeztek a területen, azok között a kimenetek kapcsolgatásával lehet váltani. Ennek mikéntjét lásd a következőkben, a "**Kimenetek vezérlése**" bekezdésben.

Az egyirányú belehallgatás üzemmódból a  $\left(\frac{H}{H}\right)$  megnyomásával lehet kilépni.

### ! **Kihangosított telefon (kétirányú belehallgatás)**

A  $[2]$  -es gomb megnyomásával indítható a kétirányú, beszédkapcsolat. Ilyenkor a központra kötött **OMNIA/VOX** panel, és a hozzá kapcsolt mikrofon(ok) és hangszóró(k) kihangosított telefonként működik, működnek.

Ez a funkció alkalmazható **segélykérésre** is, ha a billentyűzet valamelyik gombjára beállított, egygombos tárcsázás is programozva van. Ekkor az adott gomb 4 másodperces nyomva tartása indítja a hívást, majd a kapcsolat létrejöttekor a központ elmondja az előre kiválasztott, és felvett beszéd-üzenetet. A hívott oldalon tartózkodó

személy az üzenet elhangzása és a kód megadása után, a  $\lfloor 2 \rfloor$ -es billentyűt megnyomva kétirányú beszélgetést kezdeményezhet, és ha kell, segítséget is nyújthat a hívónak.

Ha több mikrofont és hangszórót is elhelyeztek a területen, azok között a kimenetek kapcsolgatásával lehet váltani. Ennek mikéntjét lásd a következőkben, a "**Kimenetek vezérlése**" bekezdésben.

A kétirányú belehallgatás üzemmódból a  $\left(\frac{\text{#}}{\text{#}}\right)$  megnyomásával lehet kilépni.

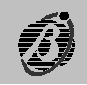

 $\left( \begin{array}{c} \end{array} \right)$ 

 $[\n \twoheadrightarrow]$ 

[ ] ]

 $\boxed{2}$ 

### <span id="page-26-0"></span>! **Zónaállapotok lekérdezése**

A kérdőjeles billentyűk  $(2)$   $(2)$  bármilyen számjegyet jelenthetnek 01-től, 80-ig, a lekérdezni kívánt zóna sorszámának megfelelően.

Minden zónához két beszéd-üzenet rendelhető a programozás során, egy a nyugalmi állapotához, egy másik pedig a jelzési állapotához.

A parancs beírása után az alábbi esetek valamelyike fordulhat elő:

- \$ *A bemenet (zóna) állapotához tartozik beszéd-üzenet,* ekkor a központ lejátssza a zóna pillanatnyi állapotának megfelelő üzenetet, majd visszatér várakozási állapotba, melyet egy középmagas hang (1250 Hz) jelez.
- \$ *A bemenet (zóna) állapotához nem tartozik beszéd-üzenet.*

A **zóna nyugalmi** állapotban *egy* magas hangú (2800 Hz), rövid fütty hallható, majd központ visszatér várakozási állapotba, melyet egy középmagas hang (1250 Hz) jelez.

A **zóna jelzési** állapotában *két* magas hangú (2800 Hz), rövid fütty hallható, majd központ visszatér várakozási állapotba, melyet egy középmagas hang (1250 Hz) ielez.

> Ha a zóna száma helyett *két nulla kerül megadásra*, **0** 0, akkor minden zóna melyhez üzenetet társítottak — pillanatnyi állapotának megfelelő beszéd-üzenetét lejátssza a központ. Ezt követően a központ visszatér várakozási állapotba, melyet egy középmagas hang (1250 Hz) jelez.

### ! **Kimenetek vezérlése**

### **Kimenetek inaktiválása**

A kérdőjeles billentyűk  $(2)$   $(2)$ , bármilyen számjegyet jelenthetnek 01-től, 36-ig, az alaphelyzetbe kapcsolni kívánt kimenet sorszámának megfelelően.

A központ, a műveletet követően, visszatér várakozási állapotba, melyet egy középmagas hang (1250 Hz) jelez.

# Ez a művelet, csak a programozás során **kézi vezérléshez** lefoglalt kimeneteknél alkalmazható. Ha a beírt két számjegy nem ilyen kimenetre vonatkozik, akkor hibajelző hang hallható.

### **Kimenetek aktiválása**

A kérdőjeles billentyűk (2) (2) bármilyen számjegyet jelenthetnek 01-től, 36-ig, az aktív helyzetbe kapcsolni kívánt kimenet sorszámának megfelelően.

A központ, a műveletet követően, visszatér várakozási állapotba, melyet egy középmagas hang (1250 Hz) jelez.

# Ez a művelet, csak a programozás során **kézi vezérléshez** lefoglalt kimeneteknél alkalmazható. Ha a beírt két számjegy nem ilyen kimenetre vonatkozik, akkor hibajelző hang hallható.

### ! **Területek vezérlése**

### **Terület bekapcsolása**

A kérdőjeles billentyű  $(2)$  bármilyen számjegyet jelenthet 1-től, 8-ig, a bekapcsolni kívánt terület sorszámának megfelelően.

A központ, a műveletet követően, visszatér várakozási állapotba, melyet egy középmagas hang (1250 Hz) jelez.

A művelet, csak a kapcsolat létrehozásakor beírt kódhoz rendelt területeken hajtható végre! Ettől eltérő terület számának megadásakor mélytónusú, hibajelző hang hallható.

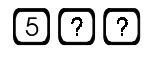

[4][?]

[?

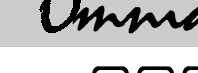

### **Terület kikapcsolása**

<span id="page-27-0"></span>Dmnia

A kérdőjeles billentyű  $(2)$  bármilyen számjegyet jelenthet 1-től, 8-ig, a kikapcsolni kívánt terület sorszámának megfelelően.

A központ, a műveletet követően, visszatér várakozási állapotba, melyet egy középmagas hang (1250 Hz) jelez.

A művelet, csak a kapcsolat létrehozásakor beírt kódhoz rendelt területeken hajtható végre! Ettől eltérő terület számának megadásakor mélytónusú, hibajelző hang hallható.

### **Teljes bekapcsolás**

A parancs beírásával minden — a kapcsolat létrehozásakor beírt kódhoz rendelt terület egyszerre kapcsolható be.

A központ, a műveletet követően, visszatér várakozási állapotba, melyet egy középmagas hang (1250 Hz) jelez.

### **Teljes kikapcsolás**

A parancs beírásával minden — a kapcsolat létrehozásakor beírt kódhoz rendelt terület egyszerre kapcsolható ki.

A központ a műveletet követően visszatér várakozási állapotba, melyet egy középmagas hang (1250 Hz) jelez.

### ! **Riasztás leállítása**

A parancs beírásával állítható le minden — a kapcsolat létrehozásakor beírt kódhoz rendelt — területen a folyamatban lévő riasztás.

A központ, a műveletet követően, visszatér várakozási állapotba, melyet egy középmagas hang (1250 Hz) jelez.

### ! **Kód aktiválása / inaktiválása**

A parancs beírásával, a kapcsolat létrehozásakor beírt kód tiltható le, vagy engedélyezhető újra.

A billentyű megnyomásakor hallható *egy* rövid, magas fütty, majd az azt követő **Kód** Inaktiválása visszaállási, középmagas hang (1250 Hz) jelzi, a kód Inaktiválását (letiltását).

- A billentyű megnyomásakor hallható *két* rövid, magas fütty, majd az azt követő **Kód Aktiválása**visszaállási, középmagas hang (1250 Hz) jelzi, a kód **Aktiválását** (engedélyezését).
	- A parancs jól használható olyan helyzetben, amikor a telefonon történő kód beírását, illetéktelen személy is figyelemmel kísérheti.

### **. Funkciógombok**

A funkciógombok, kódszám beírása nélküli, azonnali művelet elvégzésére alkalmas. A programozás során, a telepítő a kezelőbillentyűzet számbillentyűinek (0 — 9) bármelyikét beállíthatja funkciógombként is. Az ilyen beállítást nyert billentyűket legalább 4 másodpercig nyomva tartva, végrehajtható a hozzárendelt művelet. Ezt rövid hangjelzés kíséri.

(A telepítővel megbeszélve, az  $\left|\frac{1}{2}\right| \left|\frac{2}{4}\right| \left|\frac{3}{4}\right| \left|\frac{4}{4}\right|$  billentyűkhöz célszerű a rajtuk található piktogramnak megfelelő telefonhívást beállítani!

 $\left[\begin{matrix}1&\\&\bullet\end{matrix}\right]$  Tűzoltók;  $\left[\begin{matrix}2&\\&\bullet\end{matrix}\right]$  Mentők vagy egyéb segélynyújtó egység;  $\left[\begin{matrix}3&\\&\bullet\end{matrix}\right]$  Rendőrség,  $\left[\begin{matrix}4&\\&\bullet\end{matrix}\right]$ . Távszerviz, vagy Telepítő értesítése.)

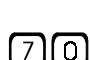

[6][0]

[8]

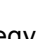

ၐ

<span id="page-28-0"></span>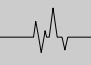

## Omina

**. Függelék .**

### **Az eseménynapló, LCD kijelzőn olvasható bejegyzéseinek részletei**

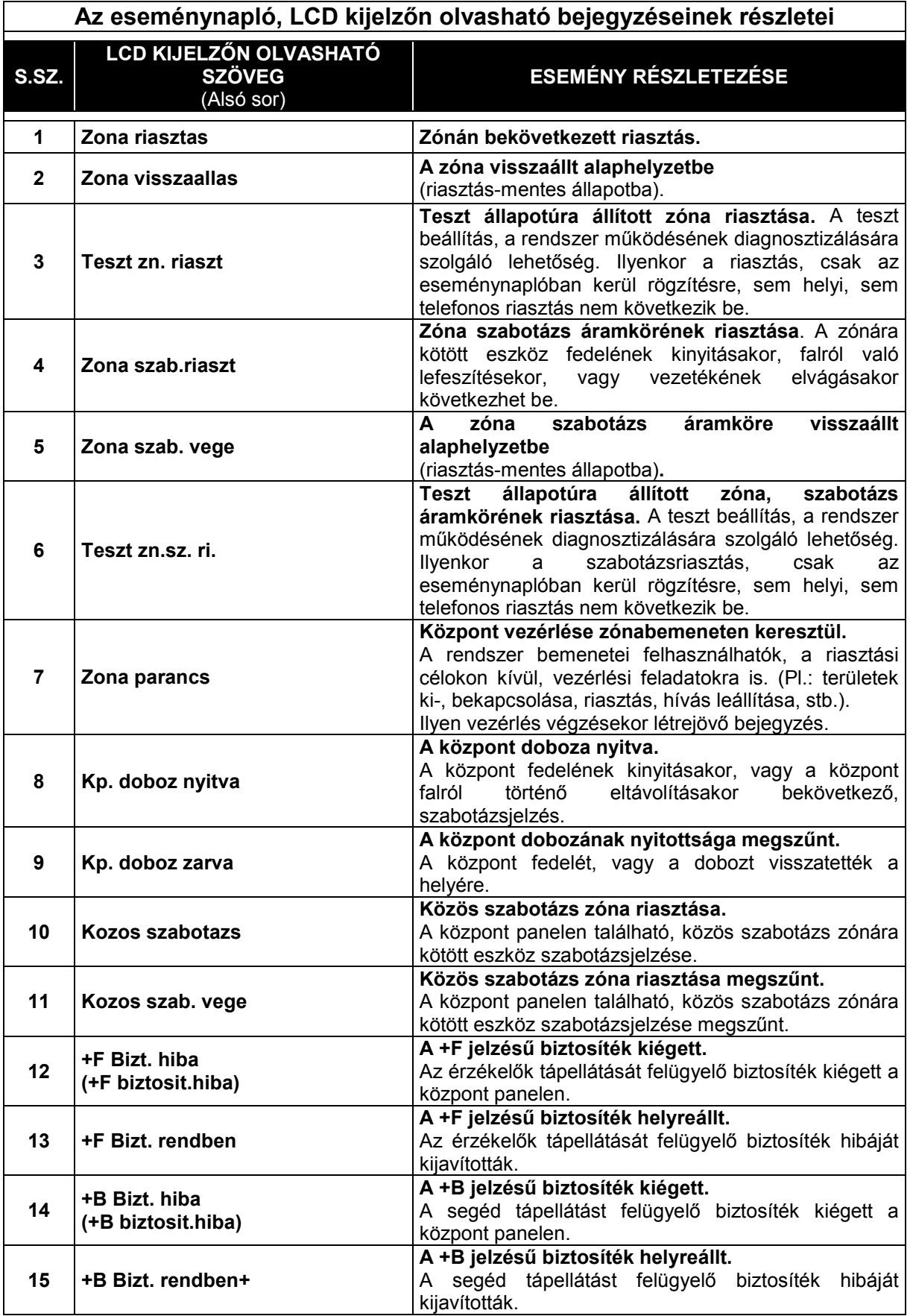

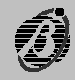

# Omnia

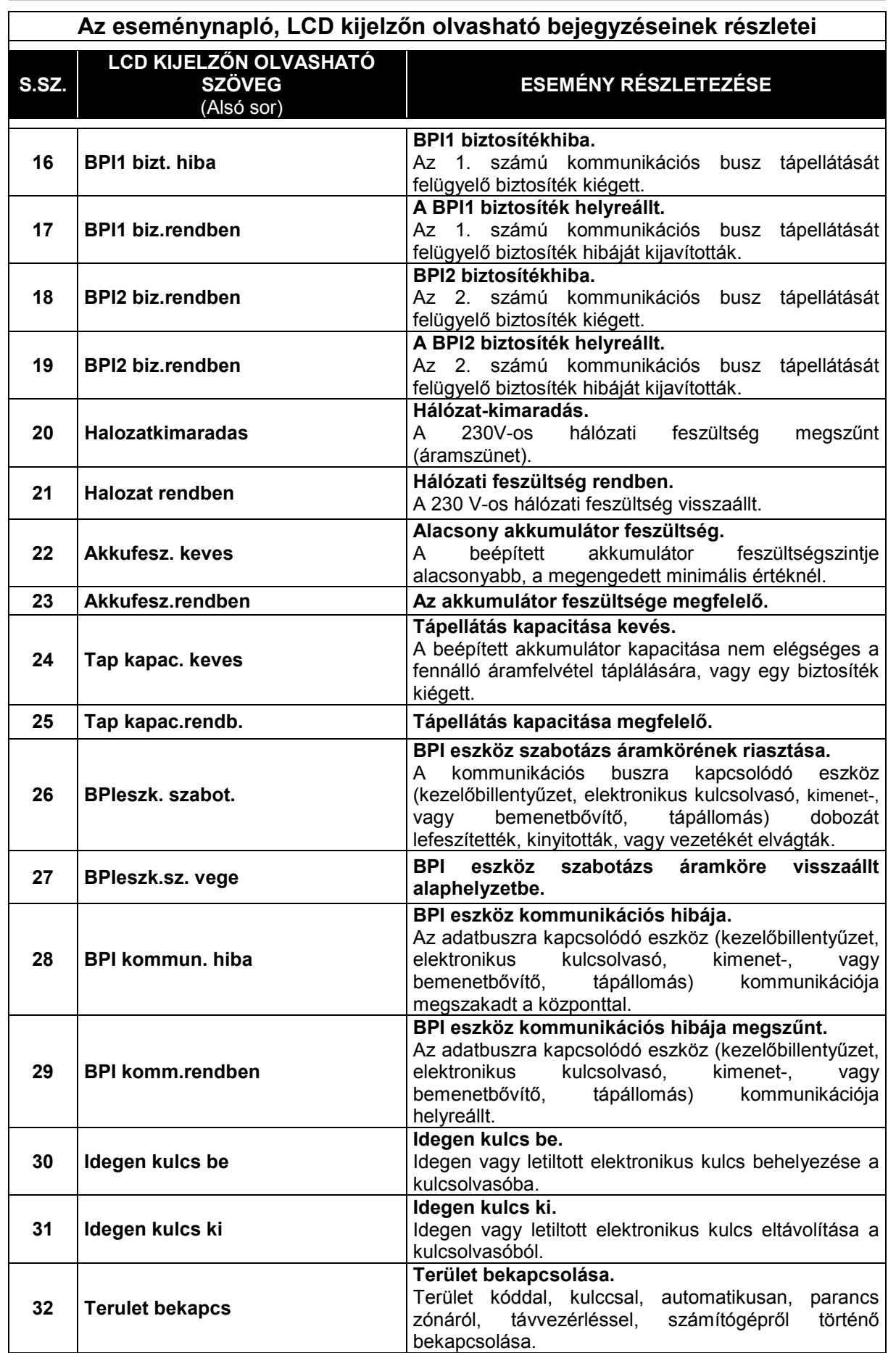

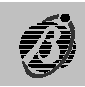

M

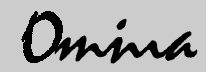

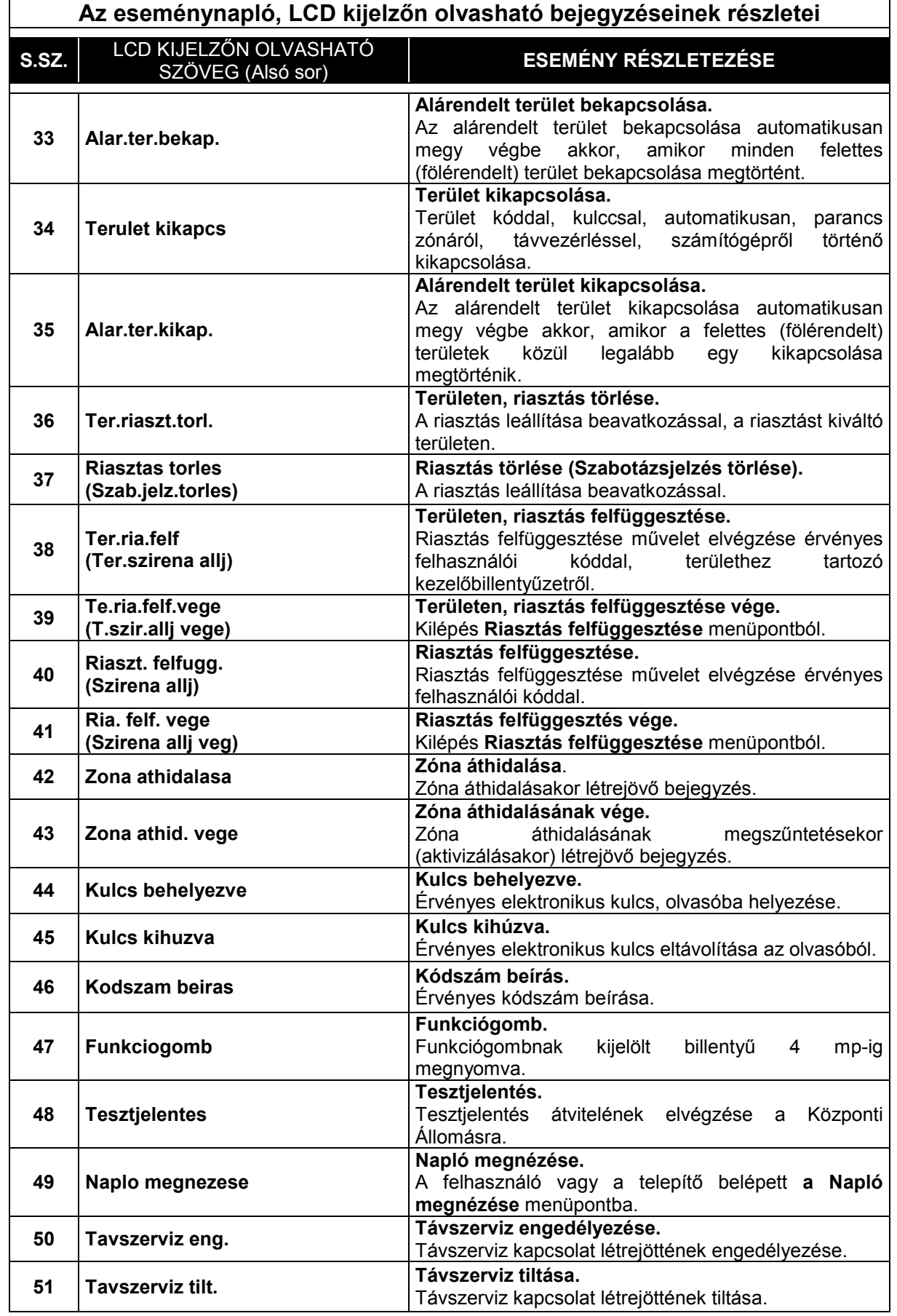

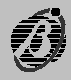

 $-\sqrt{\sqrt{2}}$ 

# Omnia

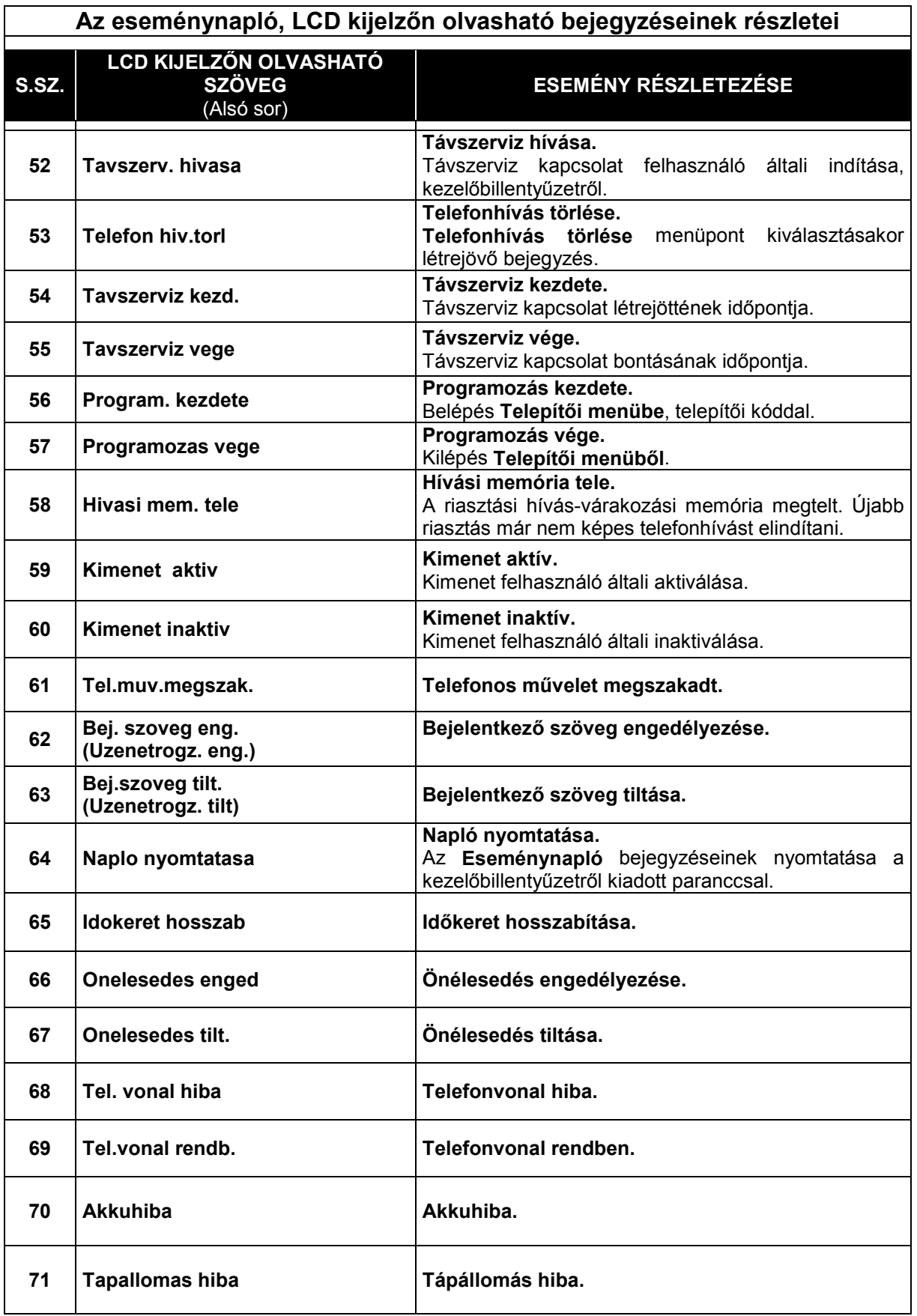

(A zárójelben látható szövegek a régebbi (1.0-2.2) verziójú központok LCD-jén látható, de bármikor frissíthetők az újabb szövegekre.)

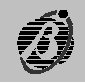

 $\Lambda_{\Lambda}$ 

## **Adatlap Omnia központhoz**

Az adatok kitöltéséhez kérje a Telepítő segítségét!

### **FIGYELEM!**

Ó

*A kitöltött adatlap bizalmas információkat tartalmaz, amelyek illetéktelen kezekben a rendszer biztonságát csökkentik! Ezért az adatlapot őrizze biztonságos helyen, ahol fel nem jogosított személyek még szándékosan sem férhetnek hozzá!*

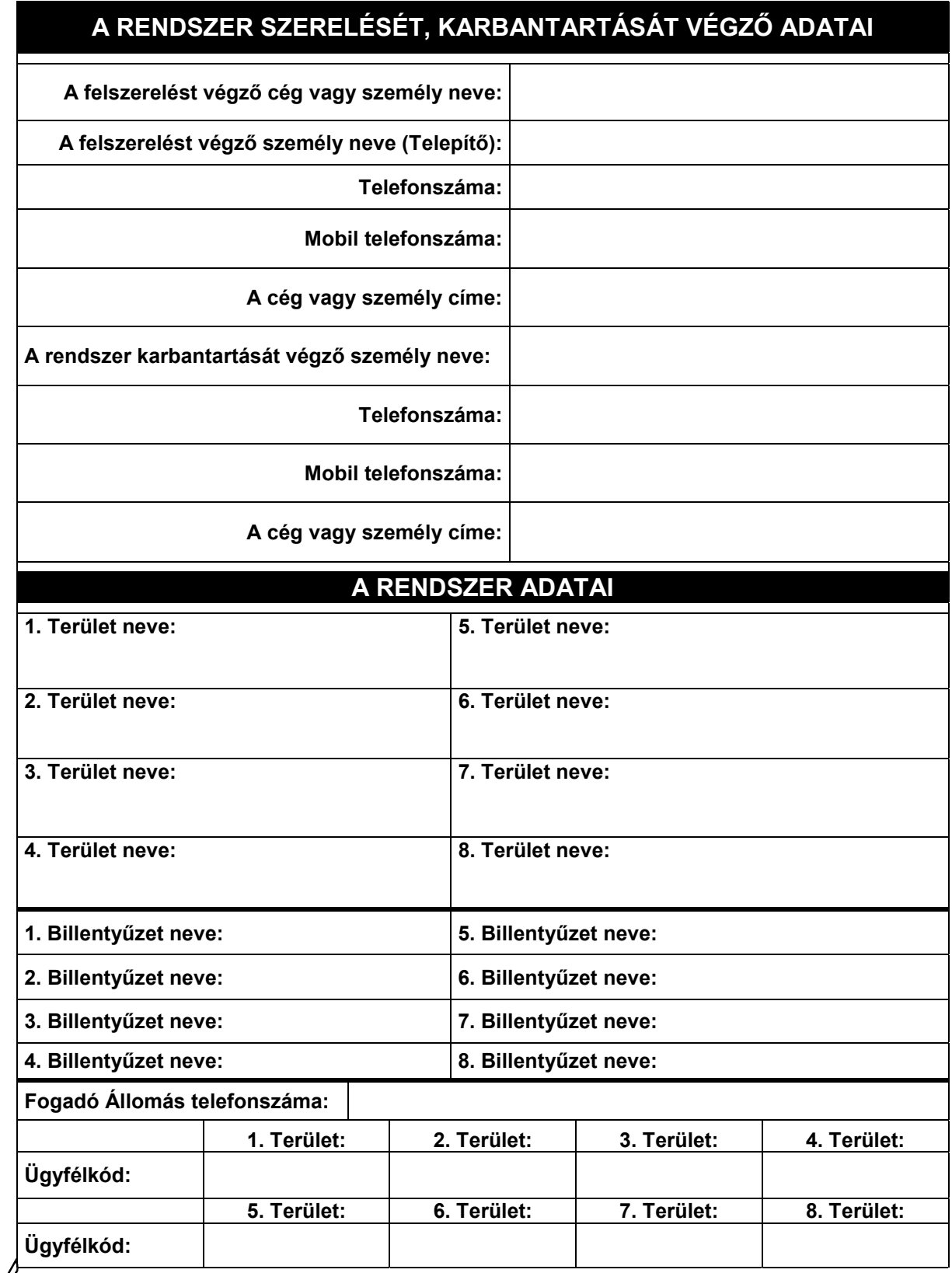

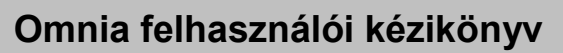

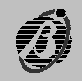

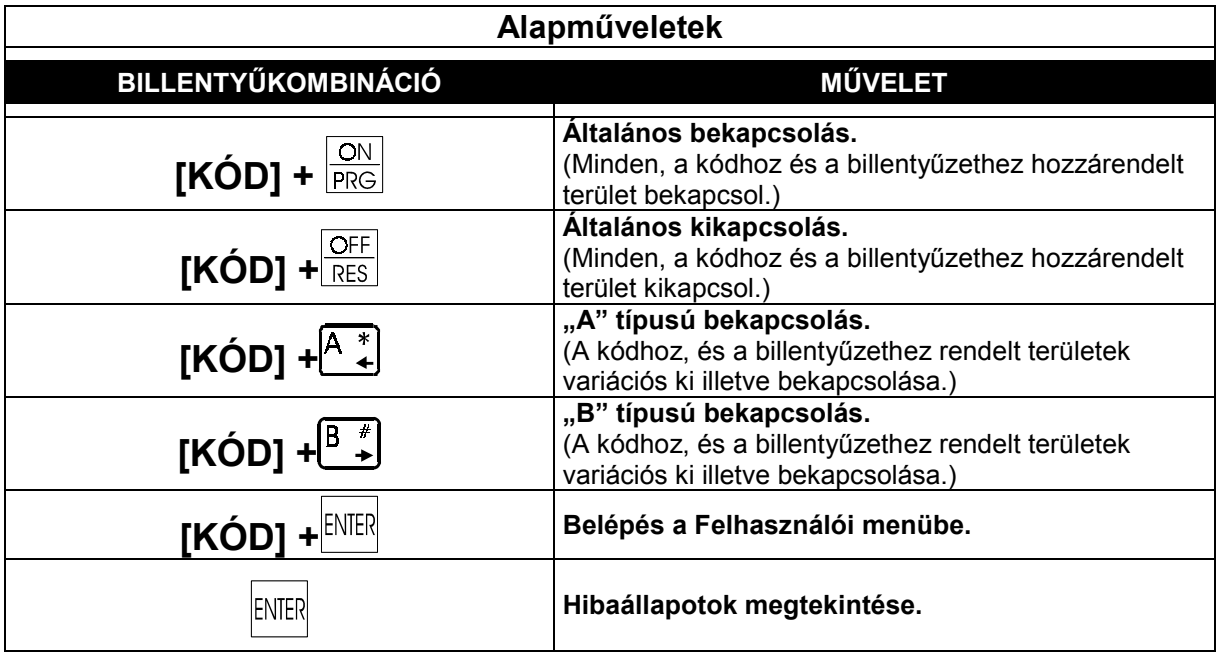

## **Felhasználói feljegyzések**

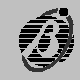

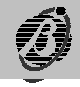

## **Omnia központon végezhető telefonos műveletek**

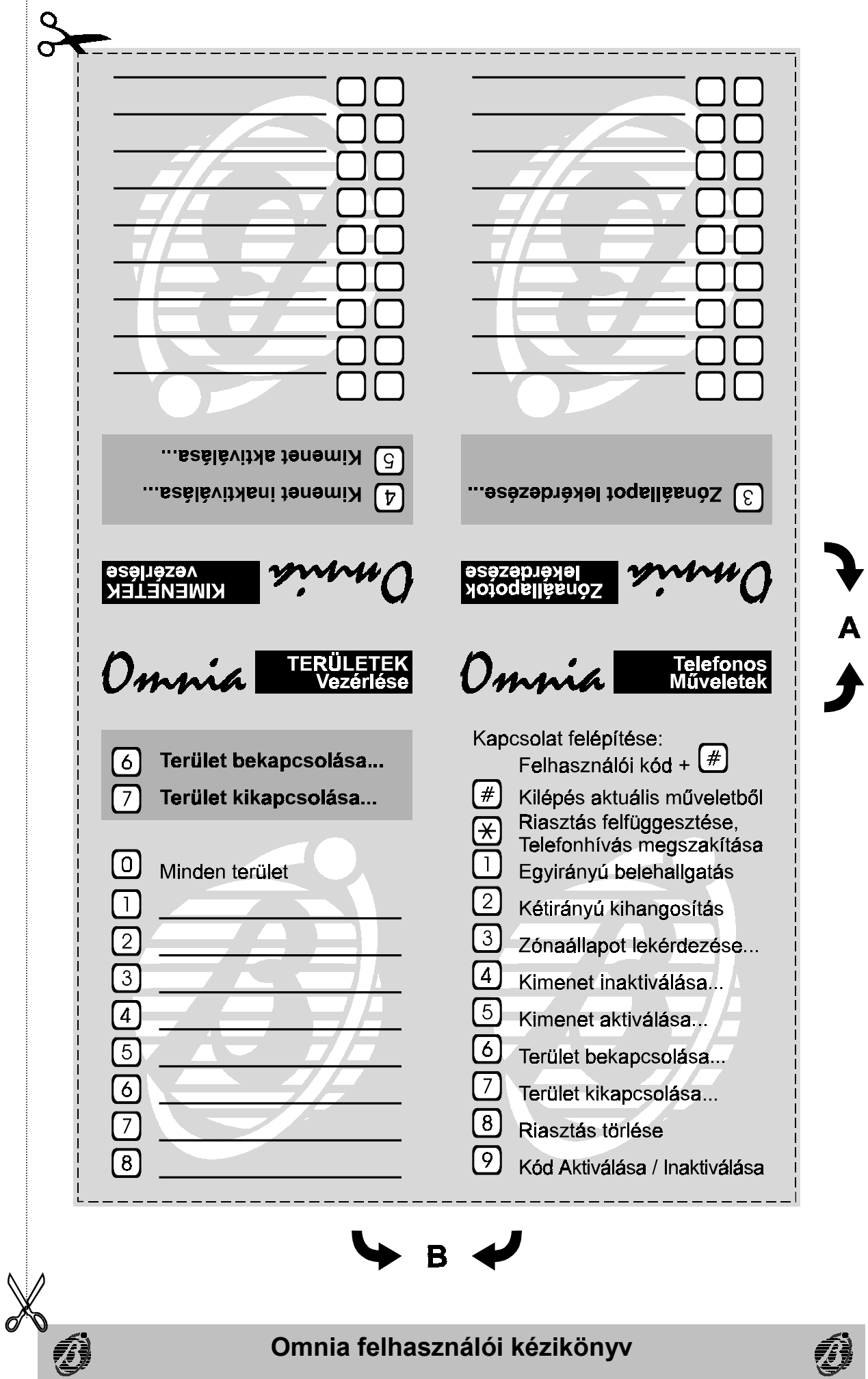

**Omnia felhasználói kézikönyv**